# **DNNMasters User Directory Manager 5.0**

*by DNNMasters Team*

© DNNMasters 2012

### **DNNMasters User Directory Manager 5.0**

#### **© DNNMasters 2012**

All rights reserved. No parts of this work may be reproduced in any form or by any means - graphic, electronic, or mechanical, including photocopying, recording, taping, or information storage and retrieval systems - without the written permission of the publisher.

Products that are referred to in this document may be either trademarks and/or registered trademarks of the respective owners. The publisher and the author make no claim to these trademarks.

While every precaution has been taken in the preparation of this document, the publisher and the author assume no responsibility for errors or omissions, or for damages resulting from the use of information contained in this document or from the use of programs and source code that may accompany it. In no event shall the publisher and the author be liable for any loss of profit or any other commercial damage caused or alleged to have been caused directly or indirectly by this document.

Printed: February 2012

**Publisher**

*© DNNMasters 2012*

 $\mathbf{3}$ 

# **Table of Contents**

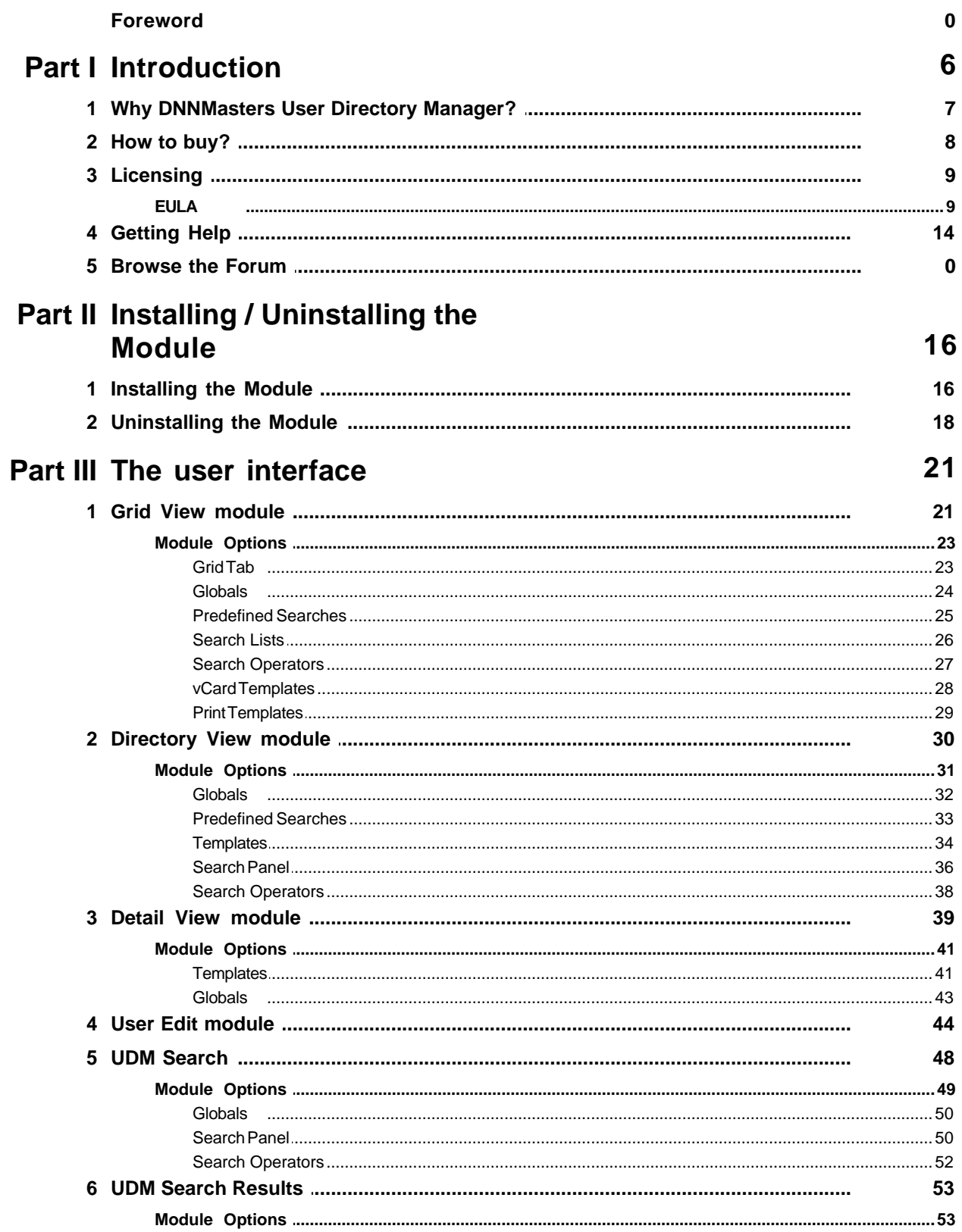

 $\overline{\mathbf{4}}$ 

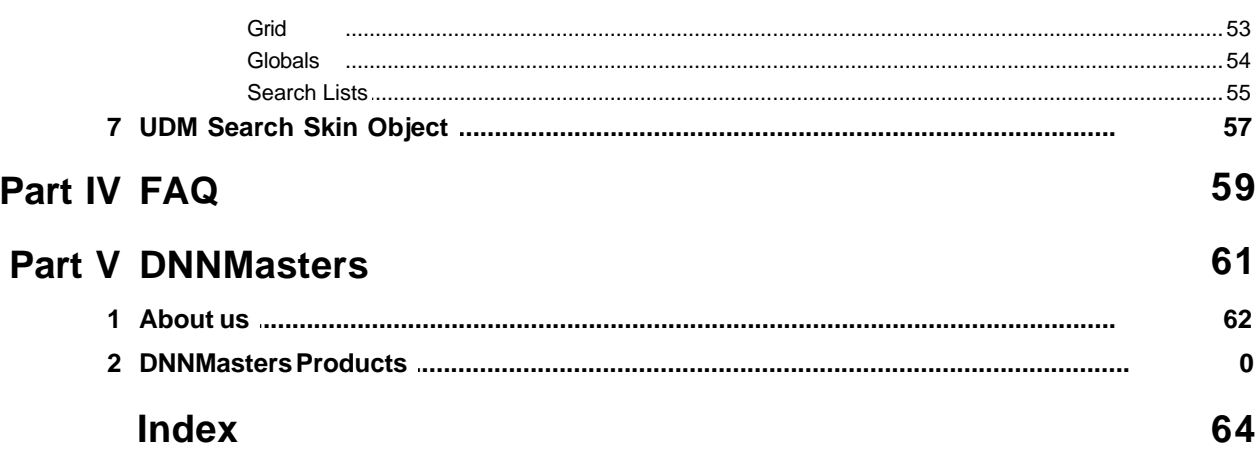

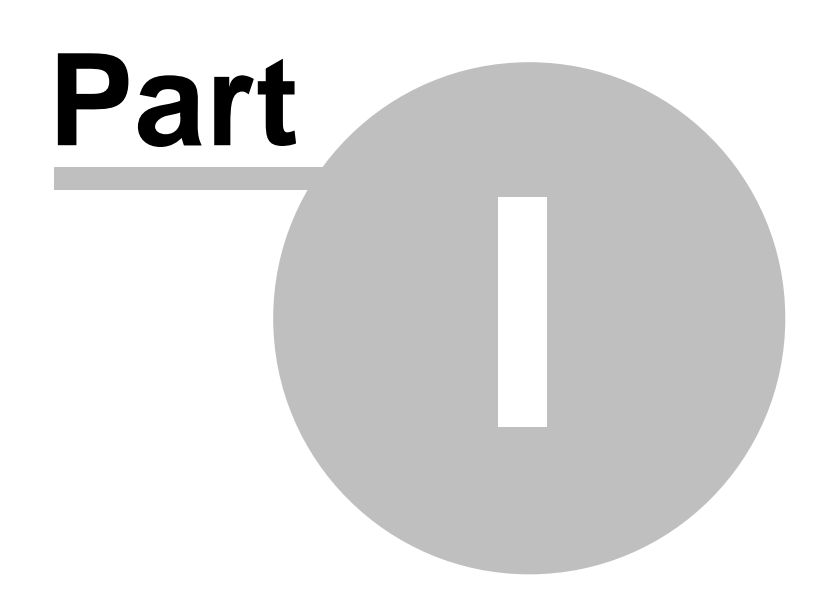

### <span id="page-5-0"></span>**1 Introduction**

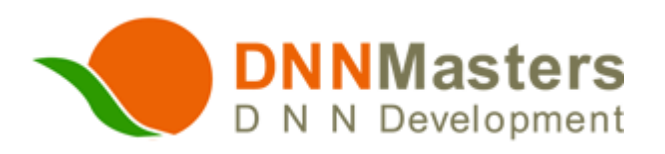

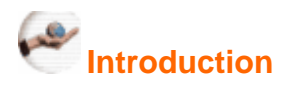

**DNNMasters User Directory Manager 5.0** is an advanced module that displays directory of portal users.

The module integrates seamlessly with DNNMasters User Media Components module that adds three custom profile fields - MyPix, MyAudio and MyVideo - they allow upload and display of images, audio and videos in user profiles and in directory.

Directory Manager allows selecting profile fields for display (also custom fields), filtering members list by roles, excluding from display by role, sorting by any column, searches and editing account and profile data. Export in vCard and Excel formats.

Integration with DNNFusion My Profile and with Data Springs Dynamic Registration. Easy PA installation, no core changes.

Compatible with DotNetNuke 5.6.2 or higher. For older versions of DotNetNuke please use UDM 4.x or 3.x.

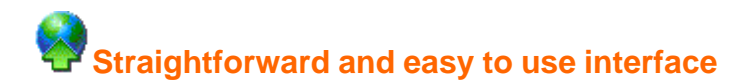

**DNNMasters User Directory Manager 5.0** is a powerful package that combines ease of use and the ability to customize the list content, use templates for viewing, edit profile data and display custom profiles. The directory can be sorted and searched by any column. The module interface is clear, intuitive and easy to use. Everything you need is right there at your fingertips.

#### (P **Versatile yet easy to use**

With **DNNMasters User Directory Manager 5.0** you can easily display, sort and search a customized directory of your users with few mouse clicks. The package contains nine modules:

- · DNNMasters UDM GridView
- · DNNMasters UDM DetailView
- · DNNMasters UDM DirectoryView
- · DNNMasters UDM Edit User
- · DNNMasters UDM Search
- · DNNMasters UDM Search Results
- DNNMasters MyPix
- · DNNMasters MyAudio
- · DNNMasters MyVideo

and a skin object with UDM Search that allows full integration of the directory with portal skins.

### <span id="page-6-0"></span>**1.1 Why DNNMasters User Directory Manager?**

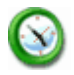

#### **Save time**

DNNMasters User Directory Manager helps you to find and display user info on your portals easier and quicker. Searching for users by any number of parameters, setting up display options - all of it becomes a matter of seconds or minutes, not hours or days.

#### **Save money**

Membership a key feature of your Portals and cannot be over valued. A professional, well organized and localized DNNMasters User Directory Manager module can decrease support costs drastically and increase user satisfaction.

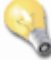

#### **Concentrate on the important thing**

Let your users enjoy your Portals, not your Support. DNNMasters User Directory Manager intuitive interface is transparent, straightforward and shields you from the tedious task of browsing user lists over and over again. What you need is simply what you get.

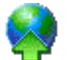

#### **All portal sizes and types are supported**

Whether you manage a small community portal or a global company's Intranet portal, DNNMasters User Directory Manager is the right tool for you. It allows you to search for users, display user directories by Role, set attribute display order and select different display layouts quickly. It can even help you to edit your user profiles and to exclude selected roles from directory display. Wealth of advanced options allows it be easily fine tuned to suit your needs.

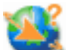

#### **Supply a perfect membership experience**

If you really care about your users experience when browsing your website, DNNMasters User Directory Manager is for you. What other user management methods and tools just promise -

DNNMasters User Directory Manager does. It provides you with the right tools to do the job. Forget the fuss about finding user data.

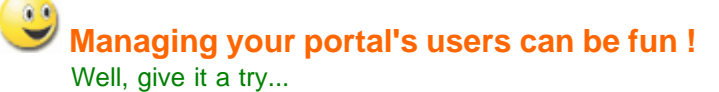

#### **New features:**

- **Grid View** 
	- · Admin preset search options
	- · Set number of fields available for search
	- · Show results on load On/Off
	- Grid View preset sorting by
	- · Grid View group by column (drag column header to group by)
	- · vcard templates with mapping of DNN profile fields
	- · Redesigned admin options
- **Directory View** 
	- · Admin preset search options
	- · Set number of fields available for search
	- Show results on load On/Off
	- · HTML templates for display (multi columns option)
	- · Redesigned admin options
- Detail View
	- · HTML templates for display
	- · Redesigned admin options
- Search module
- Search results module
- Search skin object

### <span id="page-7-0"></span>**1.2 How to buy?**

**Module is available on [www.snowcovered.com](http://www.snowcovered.com/snowcovered2/Default.aspx?r=bc14d7753044441fafd3&tabid=242&PackageID=22855)**

**as part of subscription [www.dnnmasters.com](http://www.dnnmasters.com/buy-now)**

**on our portal [www.dnnmasters.com](http://www.dnnmasters.com/products-services/dnn-modules/user-series/user-directory-manager)**

### <span id="page-8-0"></span>**1.3 Licensing**

#### **General License info**

· Module is licensed per dnn portal instance and the license is attached to a domain.

For details please see [DNNMasters END USER LICENSE AGREEMENT \(EULA\)](#page-8-1)

#### <span id="page-8-1"></span>**1.3.1 EULA**

DNNMasters END USER LICENSE AGREEMENT (EULA)

Please review the following license agreement before installing or using the licensed DNNMasters software product and/or its related materials.

#### Definitions:

This DNNMasters End-User Software License Agreement ("EULA") is a legal agreement between you (either as an individual user, corporation or single entity) and DNNMasters for a product which includes computer software, and may include associated media, printed materials, and online or electronic documentation ("SOFTWARE PRODUCT" or "SOFTWARE"). By exercising your rights to install the SOFTWARE PRODUCT, you agree to be bound by the terms of this EULA, including the limitations and warranty disclaimers.

If you do NOT agree to the terms of this EULA, please return the SOFTWARE PRODUCT and immediately destroy all copies of the SOFTWARE PRODUCT in your possession.

#### SOFTWARE PRODUCT LICENSE

The SOFTWARE PRODUCT is protected by copyright laws and international copyright treaties, as well as other intellectual property laws and treaties.

#### 1. GRANT OF LICENSE.

This is a license agreement, and NOT an agreement for sale. DNNMasters retains ownership of the copy of THE SOFTWARE in your possession, and all copies you may be licensed to make. DNNMasters retains all rights not expressly granted to you in this LICENSE. DNNMasters hereby grants to you, and you accept, a non-exclusive, non-transferable license to use, copy and modify THE SOFTWARE only as authorized below.

When the source code is provided with the SOFTWARE PRODUCT, DNNMasters grants you the right to modify, alter, improve, or enhance the SOFTWARE PRODUCT without limitation, except as described in this EULA.

Although rights to modification of the SOFTWARE PRODUCT are granted by this EULA, you may

#### **10 DNNMasters User Directory Manager 5.0**

not tamper with, alter, or use the SOFTWARE PRODUCT in a way that disables, circumvents, or otherwise defeats its built-in licensing verification and enforcement capabilities. The right to modification of the SOFTWARE PRODUCT also does not include the right to remove or alter any trademark, logo, copyright or other proprietary notice, legend, symbol or label in the SOFTWARE PRODUCT.

Any modifications made to the SOFTWARE PRODUCT will render it non-supportable by DNNMasters. You may, at your discretion, contact DNNMasters about distribution of the altered SOFTWARE PRODUCT, and if agreeable terms can be determined, the software product may be distributed according to the agreement. The altered SOFTWARE PRODUCT will become supported by the party designated in the agreement between DNNMasters and the user. Ownership of the altered SOFTWARE PRODUCT is transferred to the party designated in the agreement between DNNMasters and the user. You may not distribute or redistribute changes made to the SOFTWARE PRODUCT to anyone other than groups designated by the agreement between DNNMasters and the user. Contact DNNMasters using the information included at the end of this document.

Although the source code for the SOFTWARE PRODUCT may be included, you may not share, use, or reuse the knowledge or technologies in other applications without explicit approval from DNNMasters.

You may make copies of the SOFTWARE PRODUCT as is reasonably necessary for its use. Each copy must reproduce all copyright and other proprietary rights notices on or in the SOFTWARE PRODUCT.You may not modify or create derivative copies of the SOFTWARE PRODUCT License. All rights not expressly granted to you are retained by DNNMasters.

Provided that you have accepted the terms contained herein, this EULA grants you the following rights:

A) If you purchased a STANDARD (HOST) LICENSE: You are granted a license to install the SOFTWARE PRODUCT on a single production web server, and use it for a single DotNetNuke installation (instance). You are also permitted to use the same license for one non-production development server and one staging server.

STANDARD (HOST) LICENSE SOURCE CODE: If you purchased a STANDARD (HOST) LICENSE with the Source Code for the SOFTWARE PRODUCT, you are further licensed to view the source code of the SOFTWARE PRODUCT and modify it for use as described above. Under no circumstances may the source code or products developed by using the source code be redistributed in any form.

B) If you purchased an ENTERPRISE LICENSE: You are granted a license to install the SOFTWARE PRODUCT on unlimited production web servers, and use it for unlimited DotNetNuke installations (instances) within the Enterprise (legal entity).

ENTERPRISE LICENSE SOURCE CODE: If you purchased an ENTERPRISE LICENSE with the Source Code for the SOFTWARE PRODUCT, you are further licensed to view the source code of the SOFTWARE PRODUCT and modify it for use as described above. Under no circumstances may the source code or products developed by using the source code be re-distributed in any form.

C) If you purchased a HOSTING LICENSE: You are granted a license to install the SOFTWARE PRODUCT on a single production (machine or virtual machine) web server, and use it for unlimited DotNetNuke installations (instances) on that server. You are also permitted to use the same license for one non-production development server and one staging server. You are also permitted to allow the usage of THE SOFTWARE PRODUCT by any third party that uses HOSTING SERVICES provided by you.

HOSTING LICENSE SOURCE CODE: If you purchased a STANDARD (HOST) LICENSE with the Source Code for the SOFTWARE PRODUCT, you are further licensed to view the source code of the SOFTWARE PRODUCT and modify it for use as described above. Under no circumstances may the source code or products developed by using the source code be re-distributed in any form.

D) If you purchased a DEVELOPER LICENSE: You are granted a license for a single developer (individual) within your organization to distribute the SOFTWARE PRODUCT royalty-free with an unlimited number of ASP.NET applications to an unlimited number of web servers, provided they are developed solely by that developer. At no time may the SOFTWARE PRODUCT be used by more than one individual at the same time for development purposes -- nor may the SOFTWARE PRODUCT be distributed for use with applications other than those developed by her/him. Any application with which the SOFTWARE PRODUCT is distributed must add significant functionality to the SOFTWARE PRODUCT and must not contain the same, or substantially the same, functionality as any DNNMasters product.

You are required to ensure that the SOFTWARE PRODUCT is not distributed in any form that allows it to be reused by any application other than that with which you distribute it. For example, if you install an ASP.NET control along with a packaged application on a customer's server, that customer is not permitted to use the control independent of your application.

Developer LICENSE SOURCE CODE: If you purchased a DEVELOPER LICENSE with the Source Code for the SOFTWARE PRODUCT, you are further licensed to view the source code of the SOFTWARE PRODUCT and modify it for your own needs or for redistribution. Under no circumstances may the source code be re-distributed in any non-compiled form, or used as the basis for creating a product that contains the same, or substantially the same, functionality as any DNNMasters product.

#### For All Licenses:

Regardless of the type of license purchased, if the SOFTWARE PRODUCT includes reusable software such as controls, components, plugins, stylesheets, etc. you may not use any of these independently of the SOFTWARE PRODUCT.

In no case shall you rent, lease, lend, redistribute nor re-license THE SOFTWARE PRODUCT or source code to a 3rd party individual or entity, except as outlined above. In no case shall you grant further redistribution rights for THE SOFTWARE PRODUCT to the end-users of your solution.

#### 2. DESCRIPTION OF OTHER RIGHTS AND LIMITATIONS.

Termination. Without prejudice to any other rights, DNNMasters may terminate this EULA if you fail to comply with the terms and conditions of this EULA. In such event, you must destroy all copies of the SOFTWARE PRODUCT and all of its component parts, source code, associated documentation, and related materials.

#### 3. INTELLECTUAL PROPERTY RIGHTS RESERVED BY DNNMasters.

All title and copyrights in and to the SOFTWARE PRODUCT (including but not limited to any images,photographs, animations, video, audio, music, text, and "applets" incorporated into the

#### **12 DNNMasters User Directory Manager 5.0**

SOFTWARE PRODUCT), the accompanying printed materials, and any copies of the SOFTWARE PRODUCT are owned by DNNMasters except for certain portions for which DNNMasters has obtained redistribution rights from the title or copyright holder. The SOFTWARE PRODUCT is protected by Polish and U.S. copyright laws and international treaty provisions. Therefore, you must treat the SOFTWARE PRODUCT like any other copyrighted material.

You must not remove or alter any copyright notices on any copies of the SOFTWARE PRODUCT. This SOFTWARE PRODUCT copy is licensed, not sold. You may not use, copy, or distribute the SOFTWARE PRODUCT, except as granted by this EULA, without written authorization from DNNMasters or its designated agents. Furthermore, this EULA does not grant you any rights in connection with any trademarks or service marks of DNNMasters.

DNNMasters reserves all intellectual property rights, including copyrights, and trademark rights.

#### 4. SUPPORT SERVICES

DNNMasters may provide you with support services related to the SOFTWARE PRODUCT. Use of any such support services is governed by

DNNMasters policies and programs described in online documentation and/or other DNNMasters provided materials.

As part of these support services, DNNMasters may make available bug lists, planned feature lists, and other supplemental informational materials. DNNMasters MAKES NO WARRANTY OF ANY KIND FOR THESE MATERIALS AND ASSUMES NO LIABILITY WHATSOEVER FOR DAMAGES RESULTING FROM ANY USE OF THESE MATERIALS. FURTHERMORE, YOU MAY NOT USE ANY MATERIALS PROVIDED IN THIS WAY TO SUPPORT ANY CLAIM MADE AGAINST DNNMasters .

Any supplemental software code or related materials that DNNMasters provides to you as part of the support services, in periodic updates to the SOFTWARE PRODUCT or otherwise, is to be considered part of the SOFTWARE PRODUCT and is subject to the terms and conditions of this EULA.

With respect to any technical information you provide to DNNMasters as part of the support services, DNNMasters may use such information for its business purposes without restriction, including product support and development.

DNNMasters will not use such technical information in a form that personally identifies you without first obtaining your permission.

#### 5. LIMITED WARRANTY.

#### NO WARRANTIES.

DNNMasters expressly disclaims any warranty for the SOFTWARE PRODUCT. The SOFTWARE PRODUCT and any related documentation is provided "as is" without warranty of any kind, either express or implied, including, without limitation, the implied warranties of merchantability, fitness for a particular purpose, or non-infringement. The entire risk arising out of use or performance of the SOFTWARE PRODUCT remains with you.

#### 6. LIMITATION OF LIABILITY.

#### NO LIABILITY FOR CONSEQUENTIAL DAMAGES.

In no event shall DNNMasters or its distributors be liable for any damages whatsoever (including, without limitation, damages for loss of business profits, business interruption, loss of business

information, or any other financial loss) arising out of the use of or inability to use this DNNMasters product (THE SOFTWARE PRODUCT) and related materials, even if DNNMasters has been advised of the possibility of such damages. Because some states do not allow the exclusion or limitation of liability for consequential or incidental damages, the above limitation may not apply to you.

#### 7. HIGH RISK ACTIVITIES.

The SOFTWARE PRODUCT is not fault-tolerant and is not designed, manufactured or intended for use or resale as on-line control equipment in hazardous environments requiring fail-safe performance, such as in the operation of nuclear facilities, aircraft navigation or communication systems, air traffic control, direct life support machines, or weapons systems, in which the failure of the SOFTWARE PRODUCT, or any software, tool, process, or service that was developed using the SOFTWARE PRODUCT, could lead directly to death, personal injury, or severe physical or environmental damage.

Accordingly, DNNMasters and its suppliers and licensors specifically disclaim any express or implied warranty of fitness for High Risk Activities. You agree that DNNMasters and its suppliers and licensors will not be liable for any claims or damages arising from the use of the SOFTWARE PRODUCT, or any software, tool, process, or service that was developed using the SOFTWARE PRODUCT, in such applications.

#### 8. GENERAL.

If any provision of this EULA is held invalid, the remainder of this EULA shall continue in full force and effect.

A waiver by either party of any term or condition of this EULA or any breach thereof, in any one instance, shall not waive such term or condition or any subsequent breach thereof.

#### 9. MISCELLANEOUS.

DNNMasters do not hereby consent to any of your general terms or conditions. The terms and conditions contained in this License Agreement may not be modified except in a writing duly signed by you and DNNMasters. This License Agreement shall be governed by the laws of the Country of Poland, without regard to conflicts of law provisions, and you hereby consent to the exclusive jurisdiction of the court sitting in the city of Limanowa, Poland.

#### 10. CONTACT INFORMATION.

If you have any questions regarding this End User License Agreement, please email:

[support@DNNMasters.com](mailto:support@DNNMasters.com)

### <span id="page-13-0"></span>**1.4 Getting Help**

Dedicated support forum is available on [www.dnnmasters.com](http://www.dnnmasters.com)

You can also receive help by emailing [support@dnnmasters.com](mailto:support@dnnmasters.com)

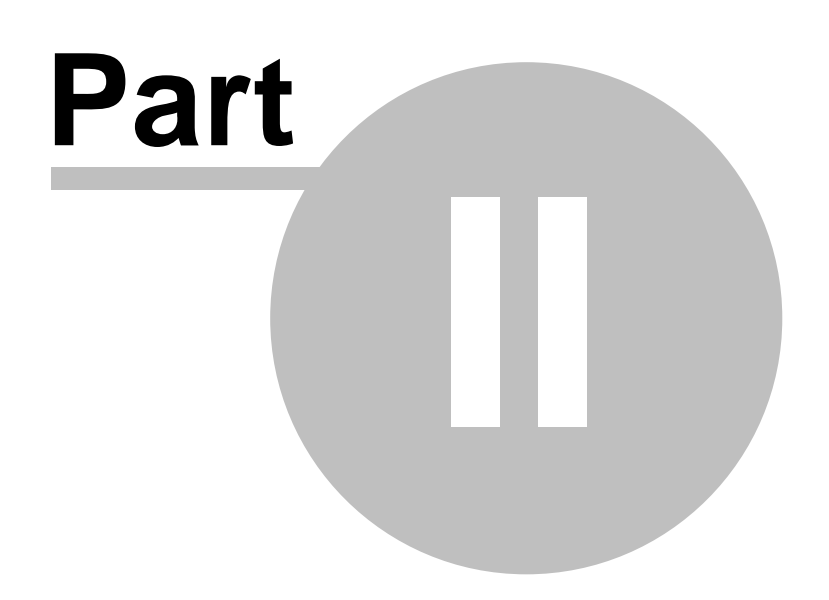

#### **16 DNNMasters User Directory Manager 5.0**

### <span id="page-15-0"></span>**2 Installing / Uninstalling the Module**

#### **File naming convention:**

To determine proper install file (PA) for your DotNetNuke version please note the naming convention that we use.

#### *Convention:*

DNNMasters.ModuleName\_PA\_versionnumber\_dnnversion..zip

#### *Sample:*

DNNMasters.UserDirectoryManager\_PA\_5.0.16\_dnn 5.6.2+.zip

### <span id="page-15-1"></span>**2.1 Installing the Module**

#### **Installation**

- 1. As with any module installation make sure that you back up your database before installing,
- 2. Install the module as standard Private Assembly (Host --> Module Definitions -->Upload New Module),

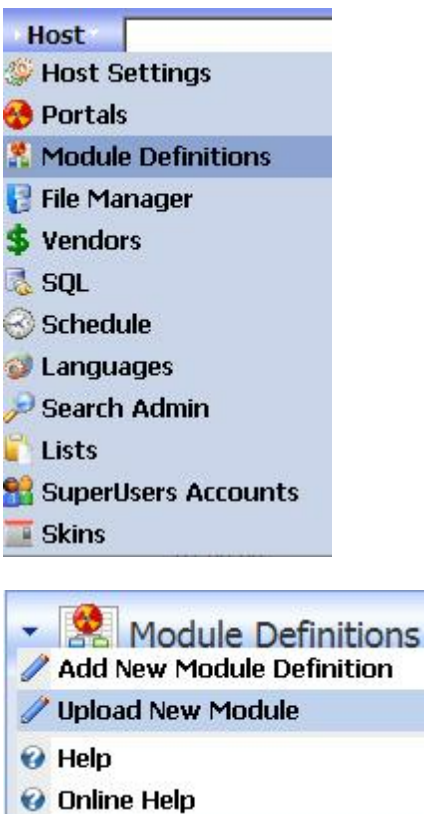

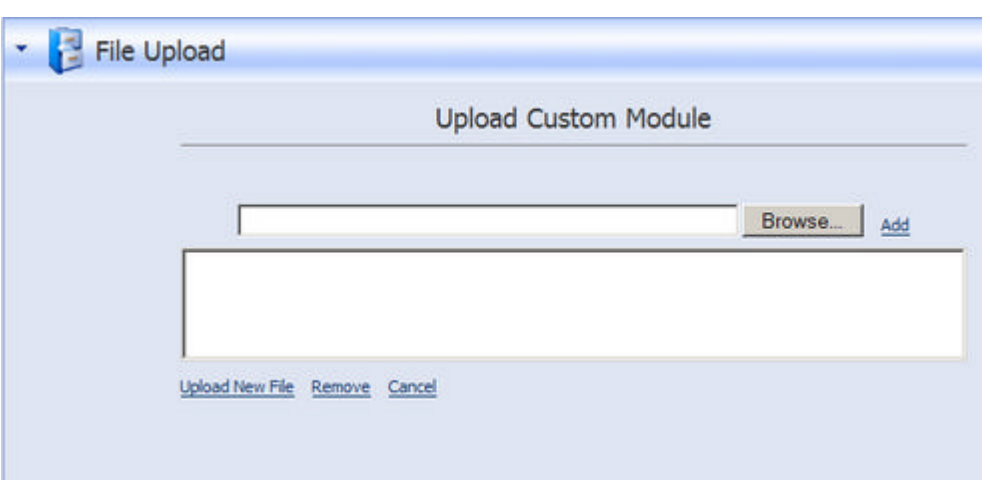

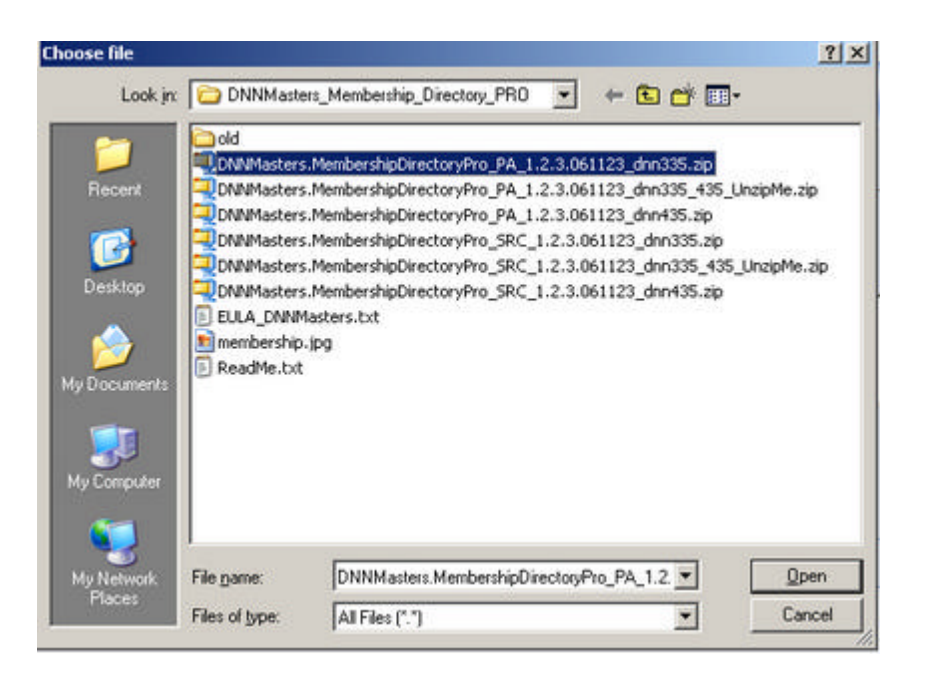

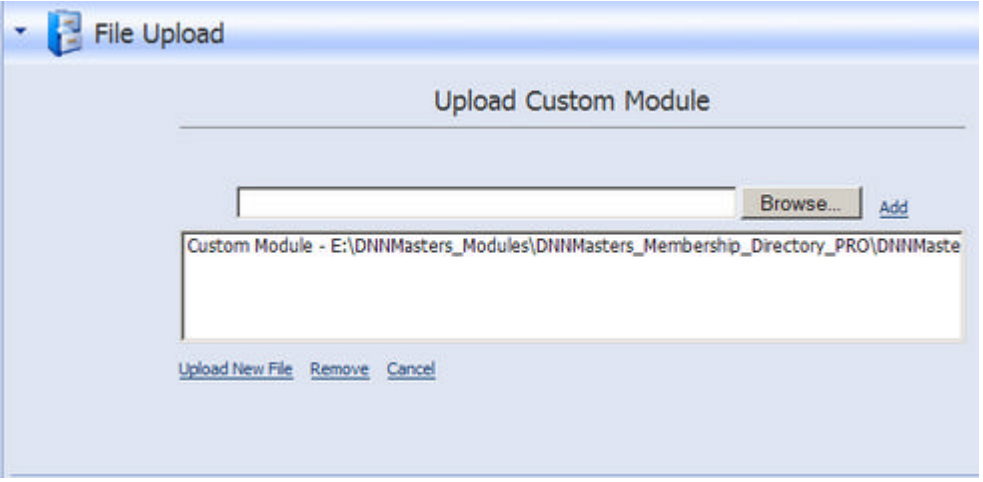

П

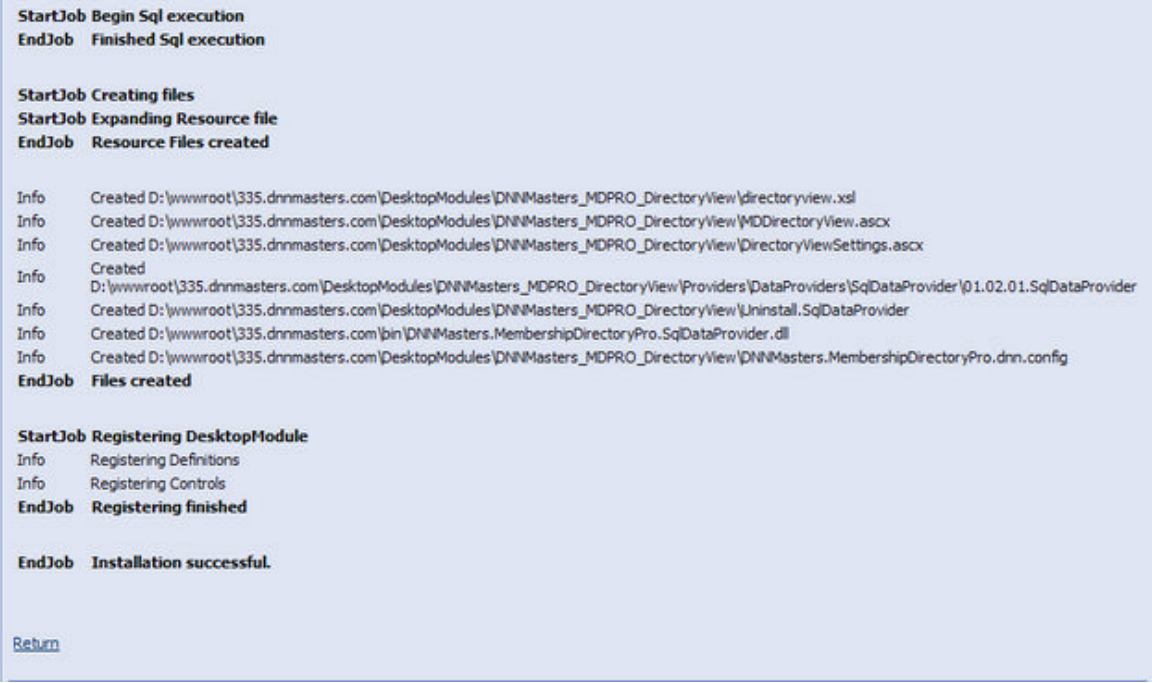

- 3. Make a new Tab for DNNMasters User Directory Manager Grid View (optional) and set permissions as needed,
- 4. Add DNNMasters [UDM GridView](#page-20-1) module to this tab,
- 5. [Configure the module,](#page-22-0)
- 6. Make a new Tab for DNNMasters User Directory Manager Detail View module, name it UDM DetailView and set permissions as needed,
- 7. Check the Advanced Settings --> Hidden checkbox setting Tab as hidden,
- 8. Add DNNMasters [UDM DetailView](#page-38-0) module to this tab,
- 9. [Configure the module,](#page-40-0)
- 10.Make a new Tab for DNNMasters User Directory Manager Directory View (optional) and set permissions as needed,
- 11.Add DNNMasters UDM Directory View module to this tab,
- 12[.Configure the module,](#page-30-0)
- 13.Make a new Tab for UDM UserEdit module, name it UDM EditUser and set permissions as needed. This module has no options to configure.

### <span id="page-17-0"></span>**2.2 Uninstalling the Module**

- 1. As with any module installation make sure that you back up your database before uninstalling,
- 2. Uninstall the module as standard Private Assembly
- 3. Go to Host --> Module Definitions -->click the pencil icon next to the module name,

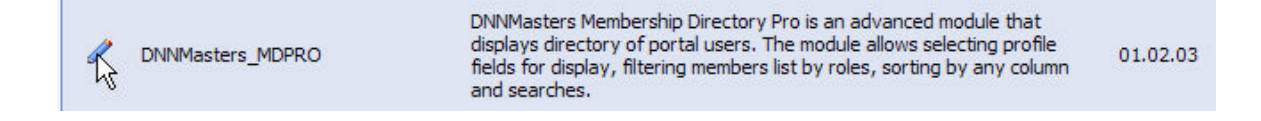

4. Now click Delete

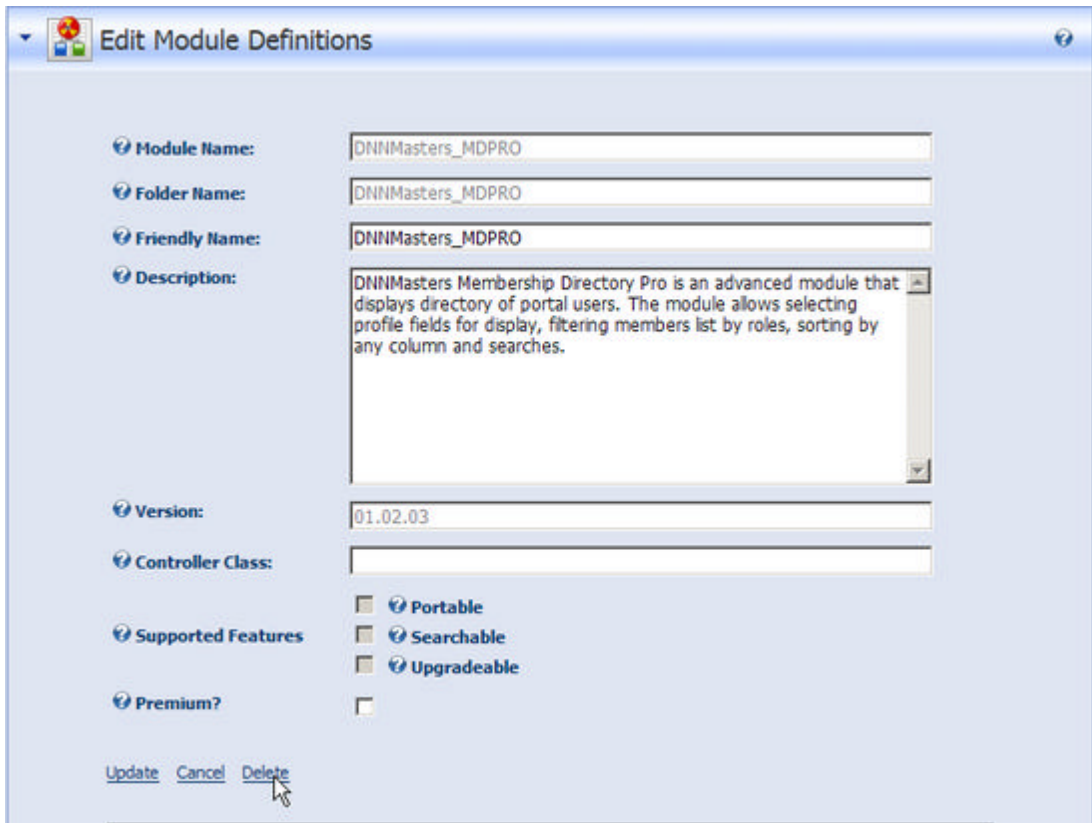

5. Repeat steps 3 & 4 for the other two modules: DNNMasters\_MDPRO\_Detail\_View DNNMasters\_MDPRO\_DirectoryView,

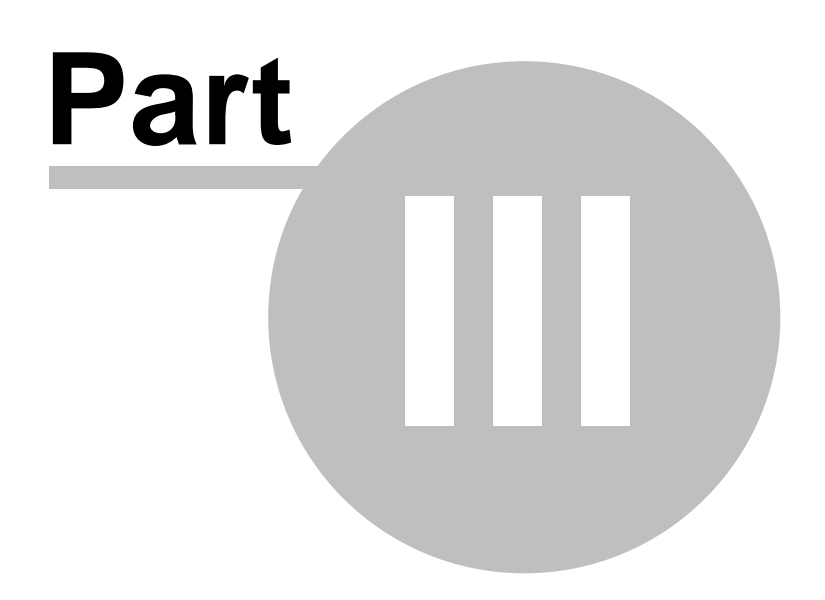

### <span id="page-20-0"></span>**3 The user interface**

The module suite installs seven different modules:

- · [UDM Grid View](#page-20-1)
- · [UDM Detail View](#page-38-0)
- · [UDM Directory View](#page-29-0)
- · [UDM Edit User](#page-43-0)
- · [UDM Search](#page-47-0)
- · [UDM Search Result](#page-52-0)
- · [UDM Search skin object](#page-56-0)

This allows for great flexibility and functionality of the User Directory Manager.

### <span id="page-20-1"></span>**3.1 Grid View module**

#### **The Grid View Module**

The Grid View Module displays list of users in a grid with columns selectable in [Module Options.](#page-22-0)

**Hotel** 

#### **DNNMASTERS UDM GRIDVIEW**

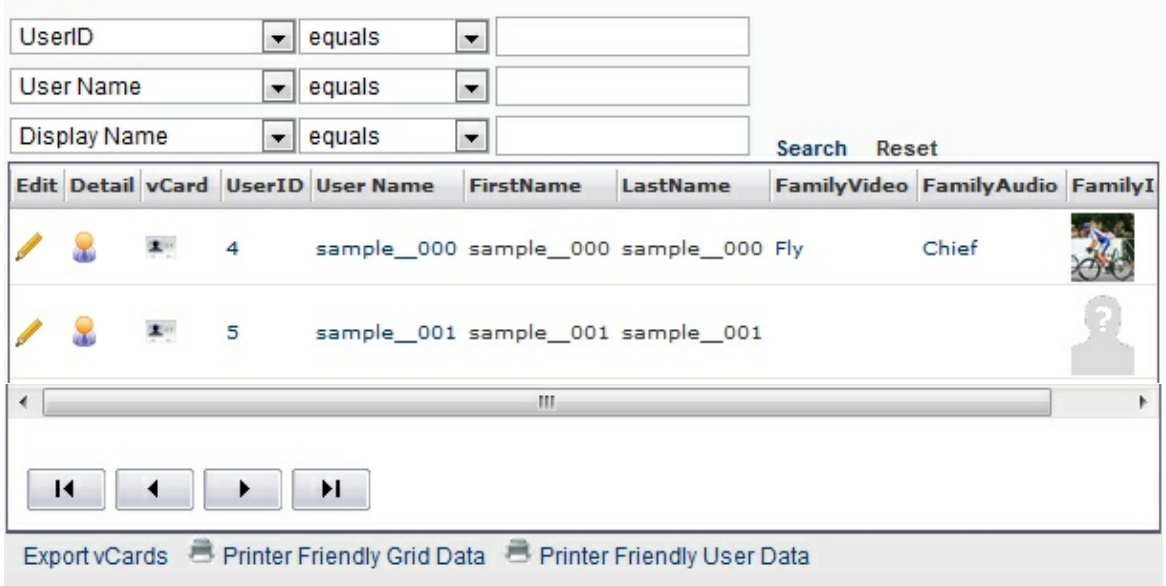

You can search users by any profile field defined by administrator.

DNNMASTERS UDM GRIDVIEW

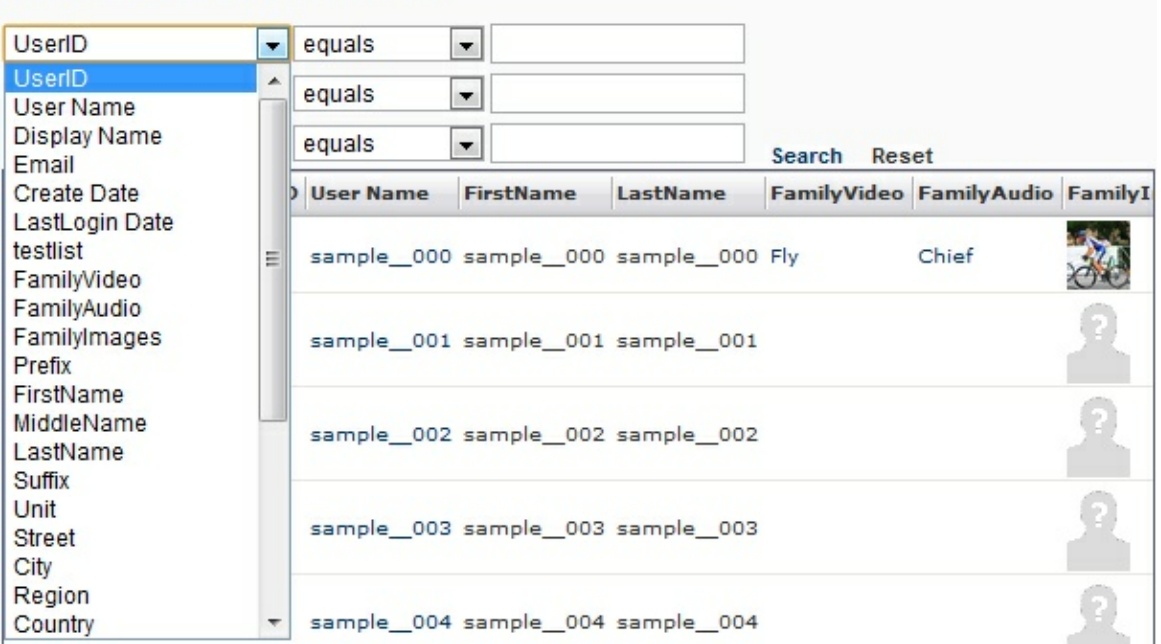

The search condition is selectable and can be:

"where column contains entered text"

or

"where column is equal to entered text"

#### **DNNMASTERS UDM GRIDVIEW**

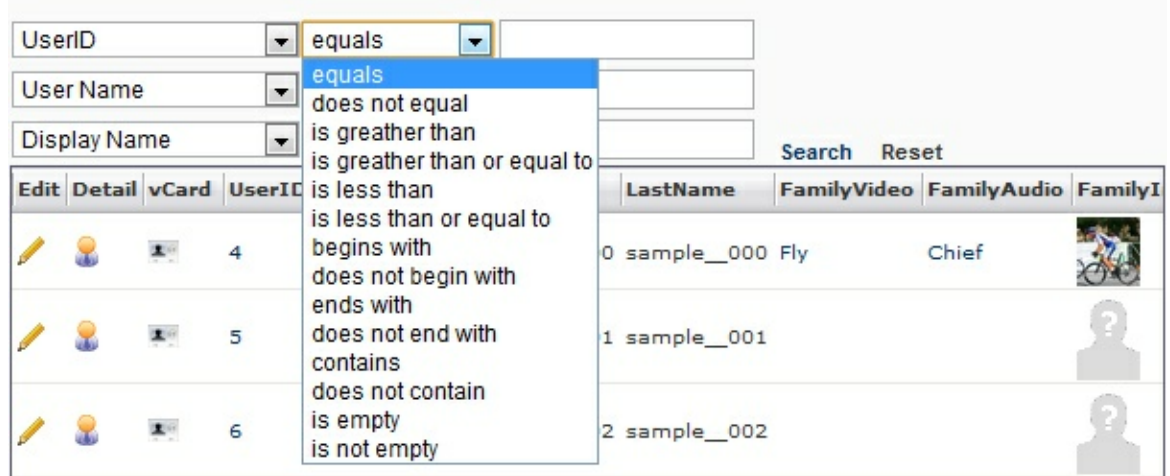

#### <span id="page-22-0"></span>**3.1.1 Module Options**

**The Grid View Module Options**

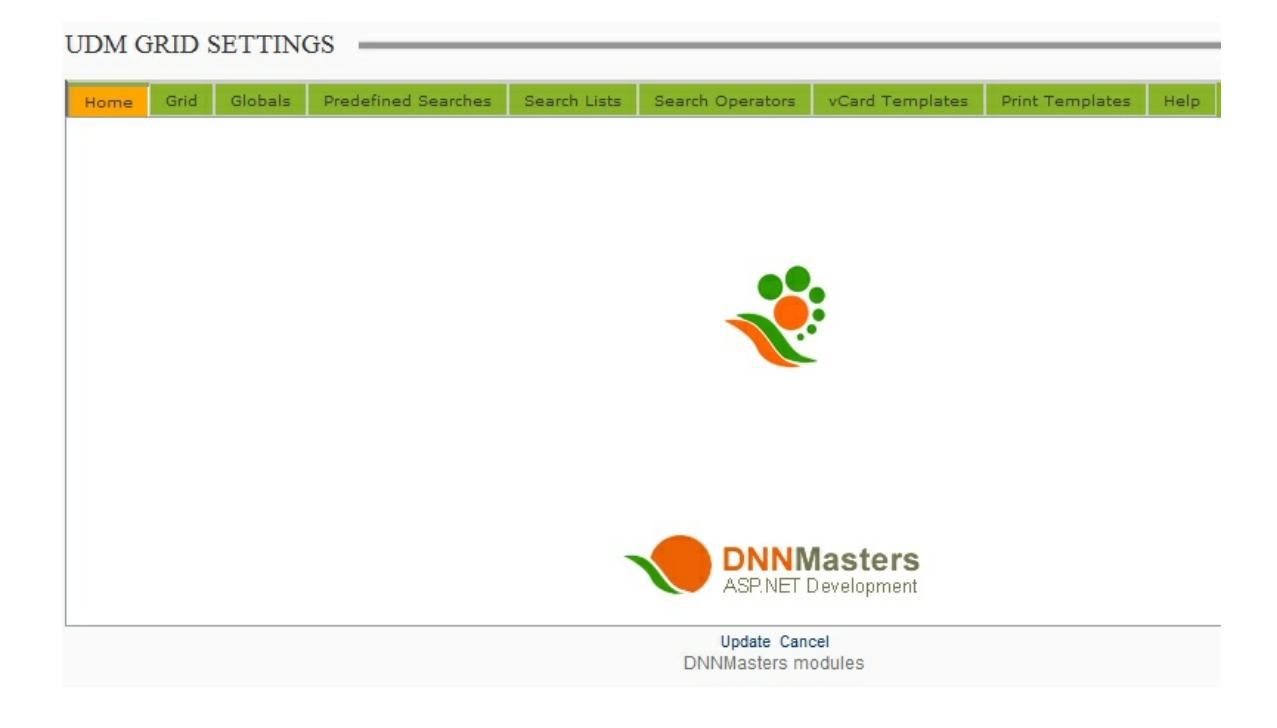

The Grid View Module Options allow the administrator to customize the display and layout and to decide which users should be displayed and which shouldn't.

#### <span id="page-22-1"></span>**3.1.1.1 Grid Tab**

- · Width set grid width in pixels,
- · Height set grid height in pixels,
- · Page Size number of rows per page,
- · Pager style set style for grid paging.

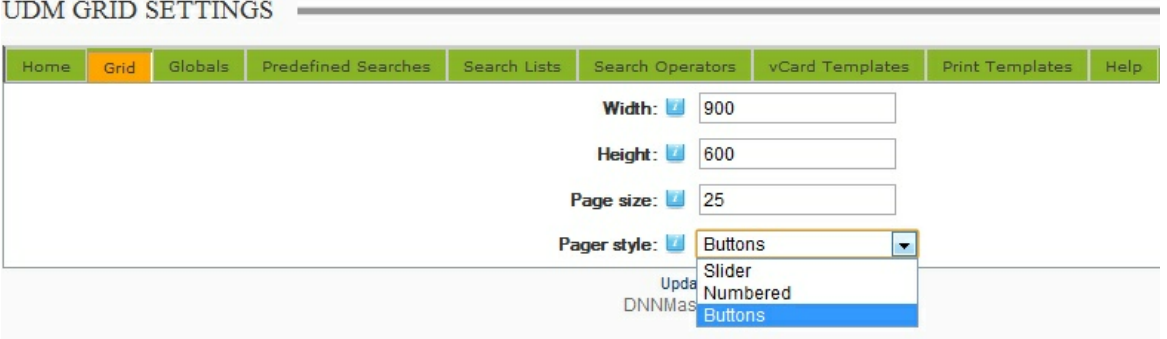

#### <span id="page-23-0"></span>**3.1.1.2 Globals**

- Allow Edit allow users to edit their own profiles,
- · Tab with User Edit module select page where the UDM User Edit module was placed. If you allow edits users will be redirected to this page when editing their accounts,
- · Detail View Icon display icon with link to UDM Detail View,
- · Detail View Link select profile property that will be linked to Detail View of user profile (what to display will be defined in template of the Detail View module),
- · Tab with Detail View module select page where the UDM Detail View module was placed. If Detail View was allowed this is the page to which users will be redirected in order to view details of the grid record.
- Allow Export Data to Excel show link that exports search results to Excel format (.xlsx),
- Allow Data Export to vCard show link that exports search results in vCard (.vcf) format (zipped file),
- · Search operator select default search operator for conditional searched when using more than one field (AND / OR),
- · Start Search on load records will be displayed immediately when the grid page is loaded. If no pre-defined search is configured this will load all records which might slow down the page loading. You should consider this carefully,
- · Follow profile Viewing permissions the profile properties have admin assigned default settings for View access. Usually it's "Admin Only" but you can override the setting here by selecting to ignore the viewing permissions. The module will show everything regardless of settings on individual user records. Please use with care and consider user data protection laws and declared privacy policy.
- · Pre-populate search string field this setting inserts profile property data into a dropdown list that can be used for searches. For example search for a zip code or state or city selected from dropdown list,
- · Display "Reset Search" button displays or hides a link button that will allow user to clear entered search criteria and start anew.
- Show DNN Fusion MyProfile links allows integration with MyProfile,
- · Tab with DNN Fusion My Profile module select page where the DNN Fusion My Profile module was placed,
- · Integrate with Data Springs Dynamic Registration allows listing of Dynamic Registration profile attributes in directory,
- · Tab with Data Springs Dynamic Registration module select page where the Dynamic Registration module was placed,
- · Data Springs Dynamic Registration module select the Data Springs Dynamic Registration module on page selected above,
- · Mail Form field select profile property that will link to a mail form allowing visitors to email users without exposing email address.
- · Protect with captcha use captcha protection for mail form to prevent automated spam,
- · Order by three levels of sorting by a selected profile property. This can be overridden in grid by clicking on column headers to group by the column.
- · Visible roles select roles to be displayed and condition for selection (logical operator AND / OR),
- · Exclude roles select roles to be excluded from display (for example administrators),

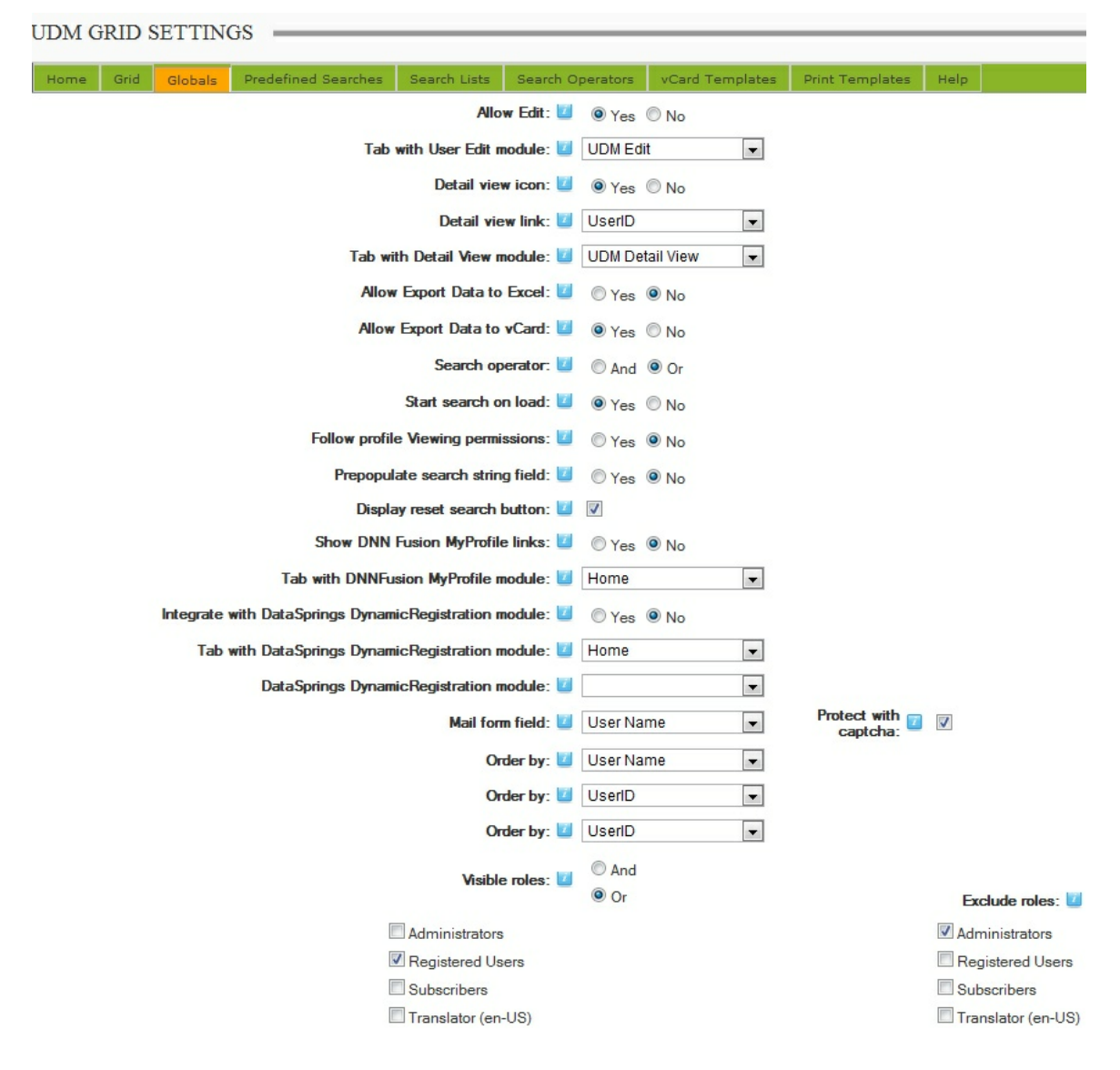

#### <span id="page-24-0"></span>**3.1.1.3 Predefined Searches**

You can pre-define the search and hide the search interface from view. This will present users with a grid with data that you pre-selected.

- Allow Admin Search allow predefined searches,
- Admin search define the search values and operators,

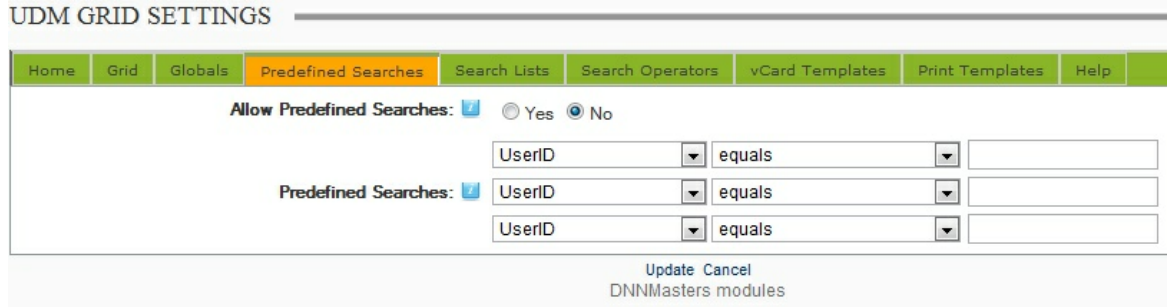

#### <span id="page-25-0"></span>**3.1.1.4 Search Lists**

This tab allows administrators to define the layout of the grid and search interface.

- · Column visibility select profile properties to be displayed as grid columns,
- · Column Order set display order for columns,
- · Column Header allows an override with custom column header. By default a profile property name will be used for column header,
- · Column width allows setting of custom column with (in pixels). You can still adjust the columns in the grid by dragging but this setting will define initial column widths. Very useful in crowded grids.
- · Search 1, Search 2, Search 3 Active (On/Off) set the search rows to visible or not,
- · Search 1, Search 2, Search 3 checkboxes select profile properties that will be available for filtering,

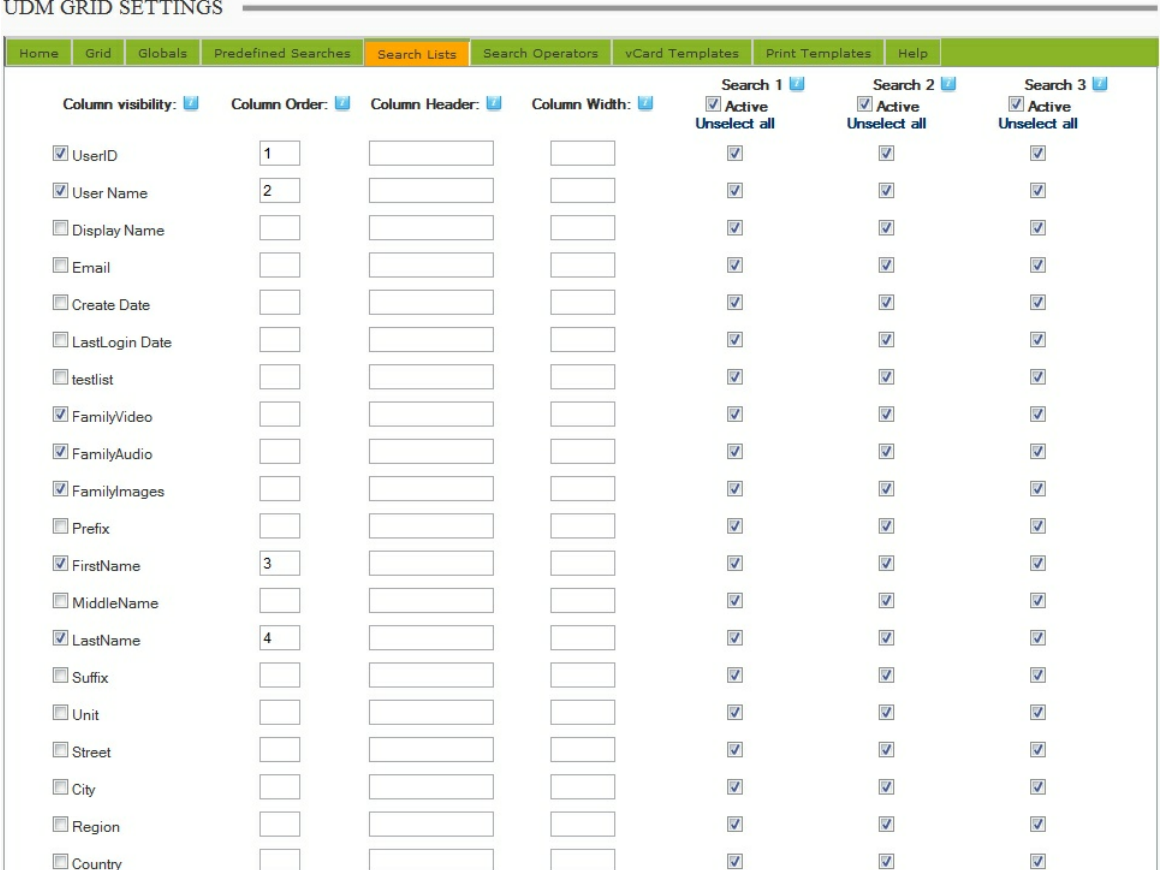

#### <span id="page-26-0"></span>**3.1.1.5 Search Operators**

This option allows administrators to define the search operators that will be available for normal user searches and pre-defined searches.

The three columns of check boxes represent three search fields and all available search operators. Uncheck the boxes to hide operators.

#### **28 DNNMasters User Directory Manager 5.0**

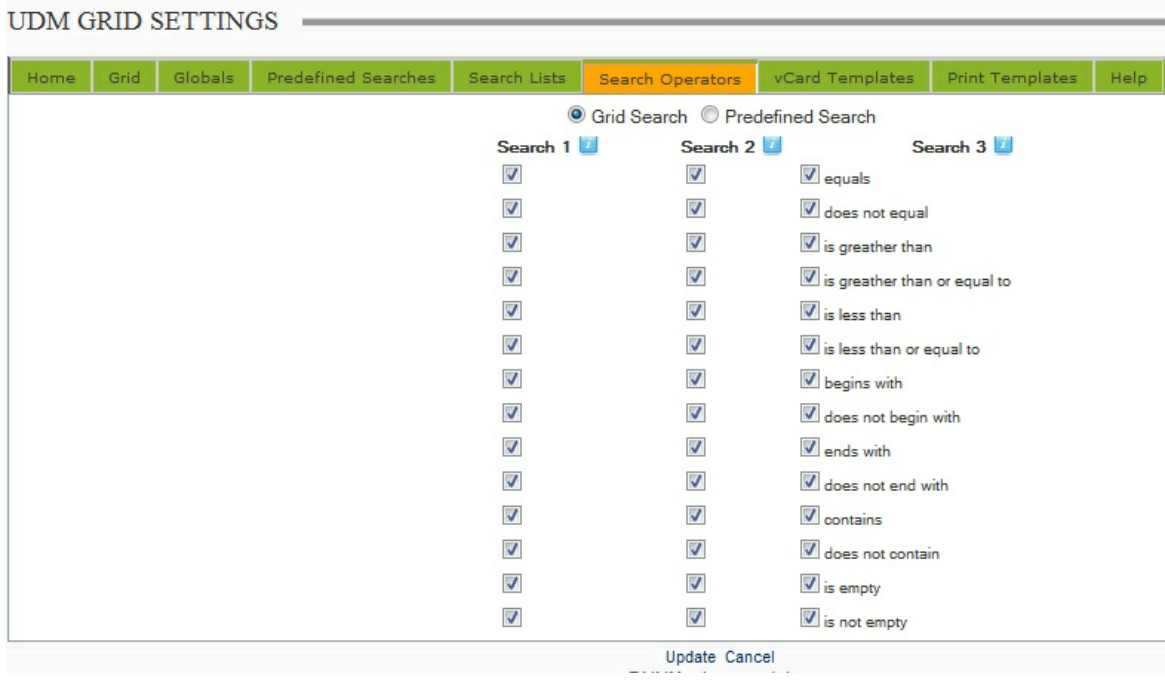

#### <span id="page-27-0"></span>**3.1.1.6 vCard Templates**

Create,edit and select vCard templates.

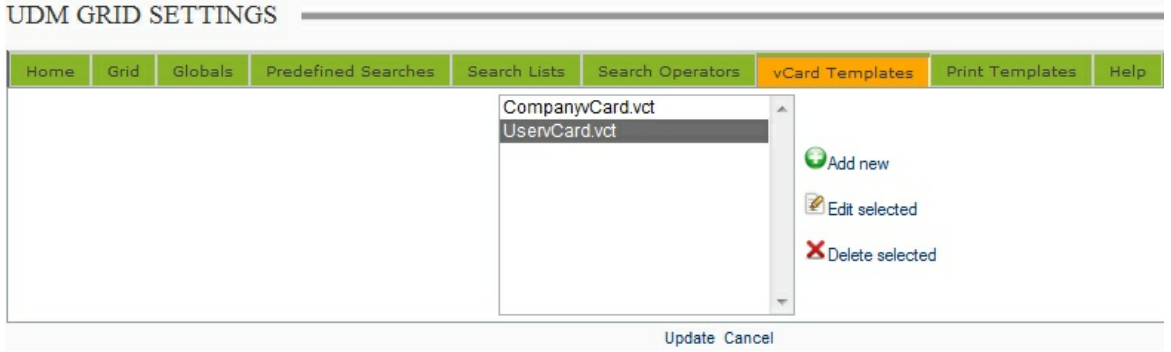

Click *Edit Selected* to edit template

· Edit vCard template by mapping vCard attributes to user profile fields,

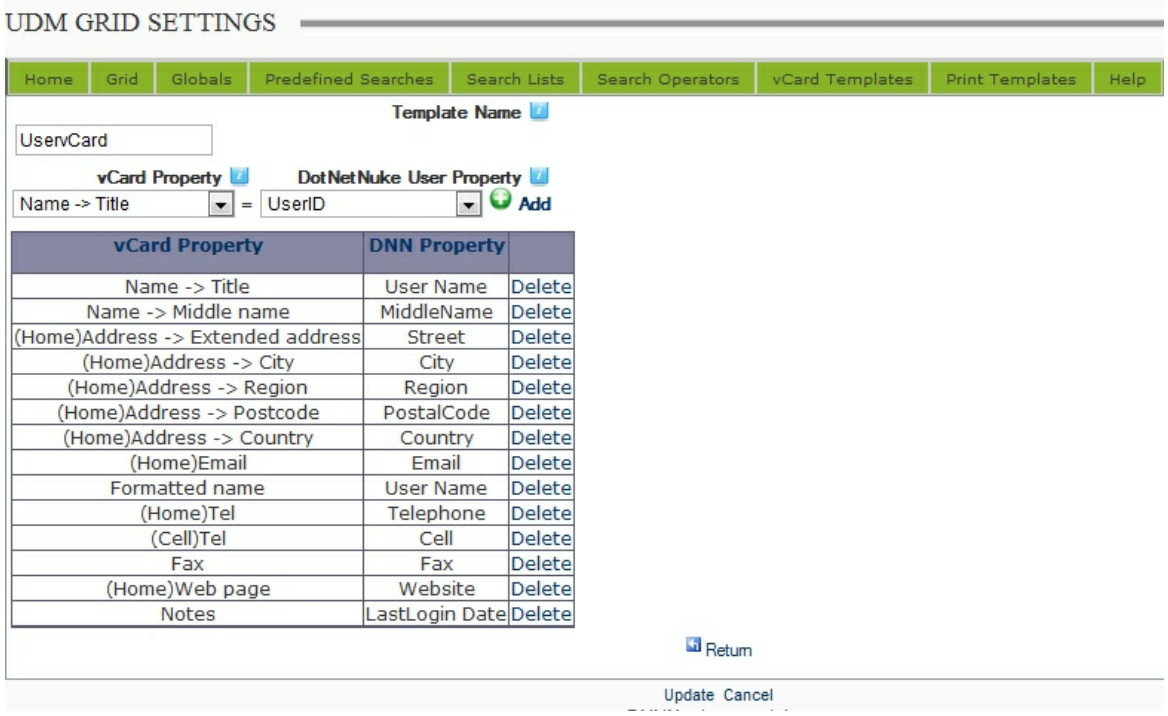

#### <span id="page-28-0"></span>**3.1.1.7 Print Templates**

This option allows administrators to define print templates (export to HTML).

- · Allow Export to HTML select Yes to allow HTML export (Print templates),
- · Sort Data by select profile property to sort data by,
- · Sorting direction sort order ascending or descending,
- · Select template to use

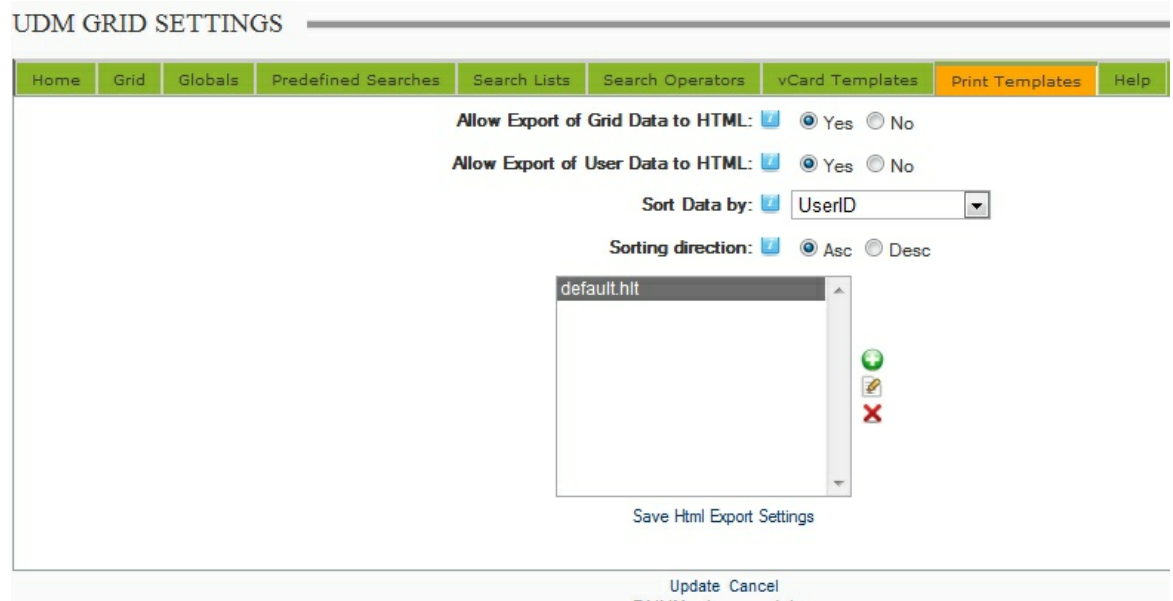

Administrators can also create or edit print templates.

Design the template using HTML and tokens listed on the left side for inserting data (profile properties).

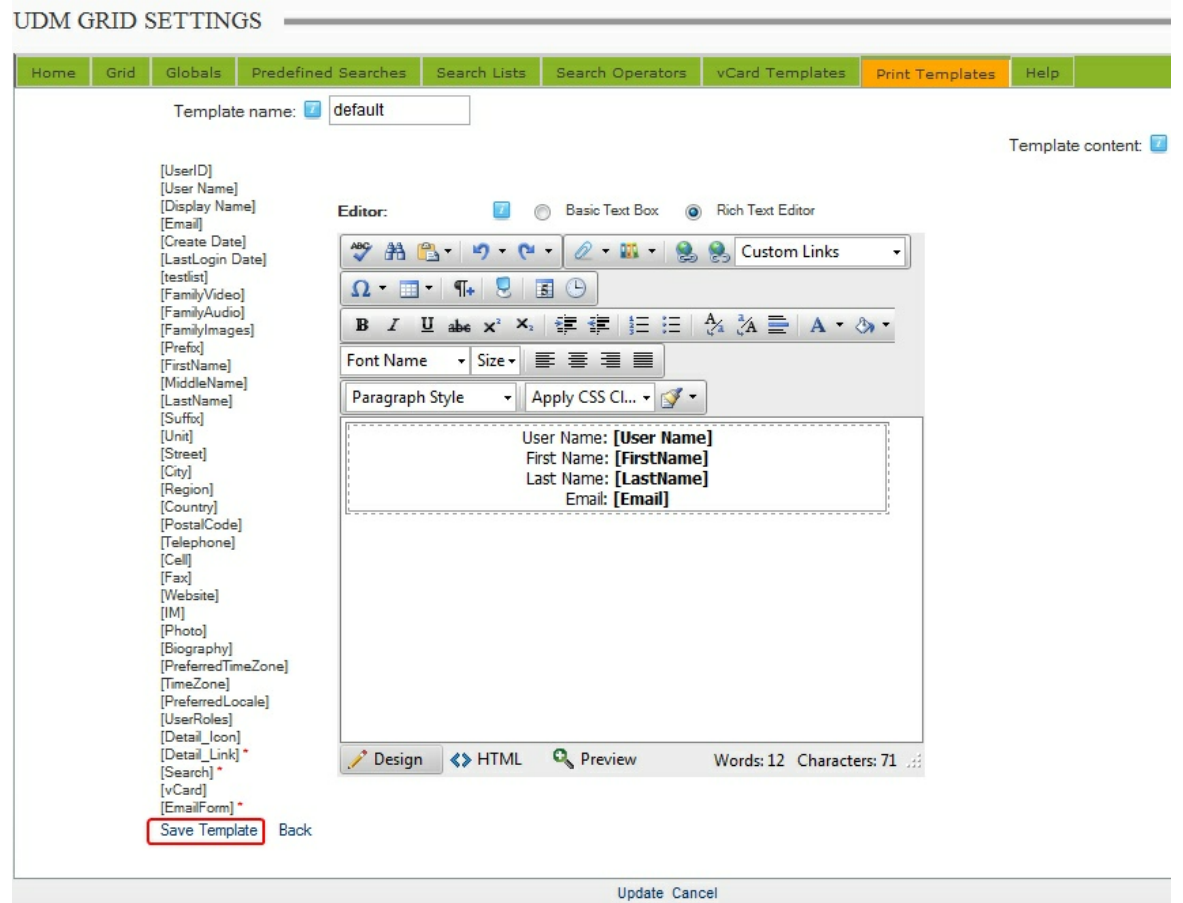

### <span id="page-29-0"></span>**3.2 Directory View module**

The Directory View [Module](#page-30-0) displays user data in a "directory style" layout according to Module [Options](#page-30-0) settings.

#### DNNMASTERS UDM DIRECTORYVIEW

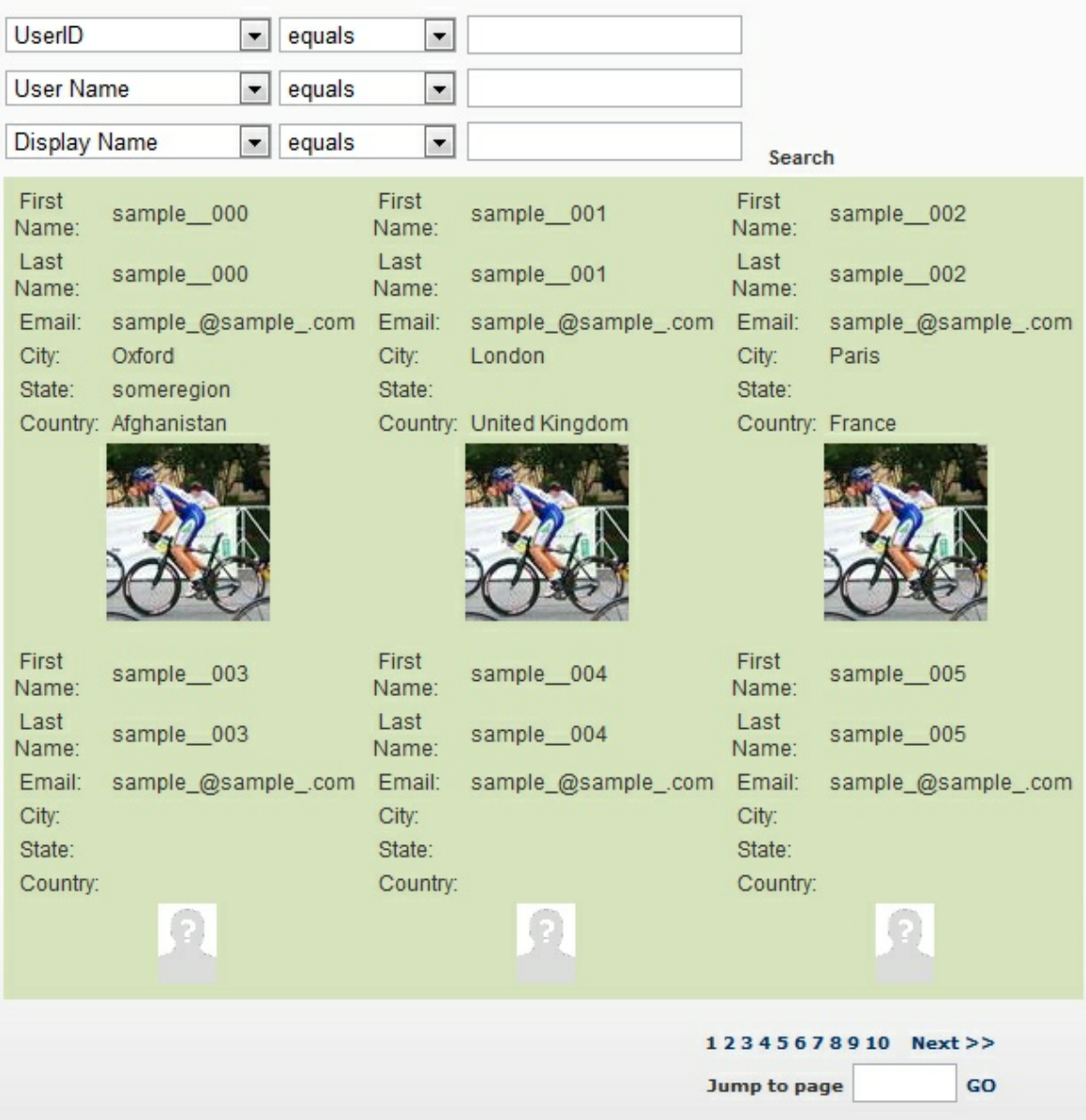

### <span id="page-30-0"></span>**3.2.1 Module Options**

The Directory View Module Options allow the administrator to customize the display and layout and to decide which users should be displayed and which shouldn't.

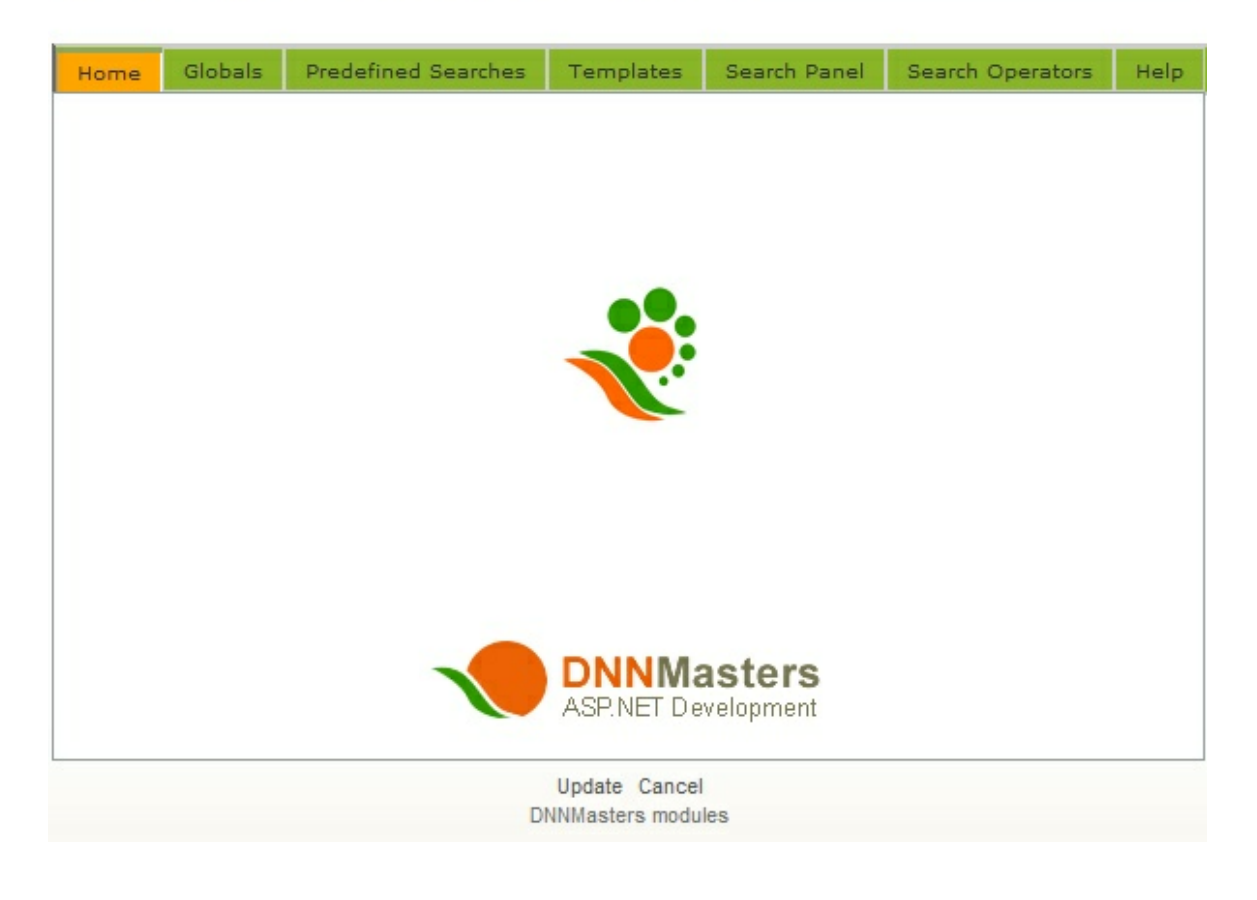

#### <span id="page-31-0"></span>**3.2.1.1 Globals**

- · Photo Size set the display size of user photo from MyPix
- · Page Size number of records per page,
- · Sort direction Ascending or Descending
- · Detail View allow link to Detail View
- · Search operator select operator for search conditions when using more than one field (AND / OR),
- · Visible roles select roles to be displayed and condition for selection (AND / OR),
- · Exclude roles select roles to be excluded from display,

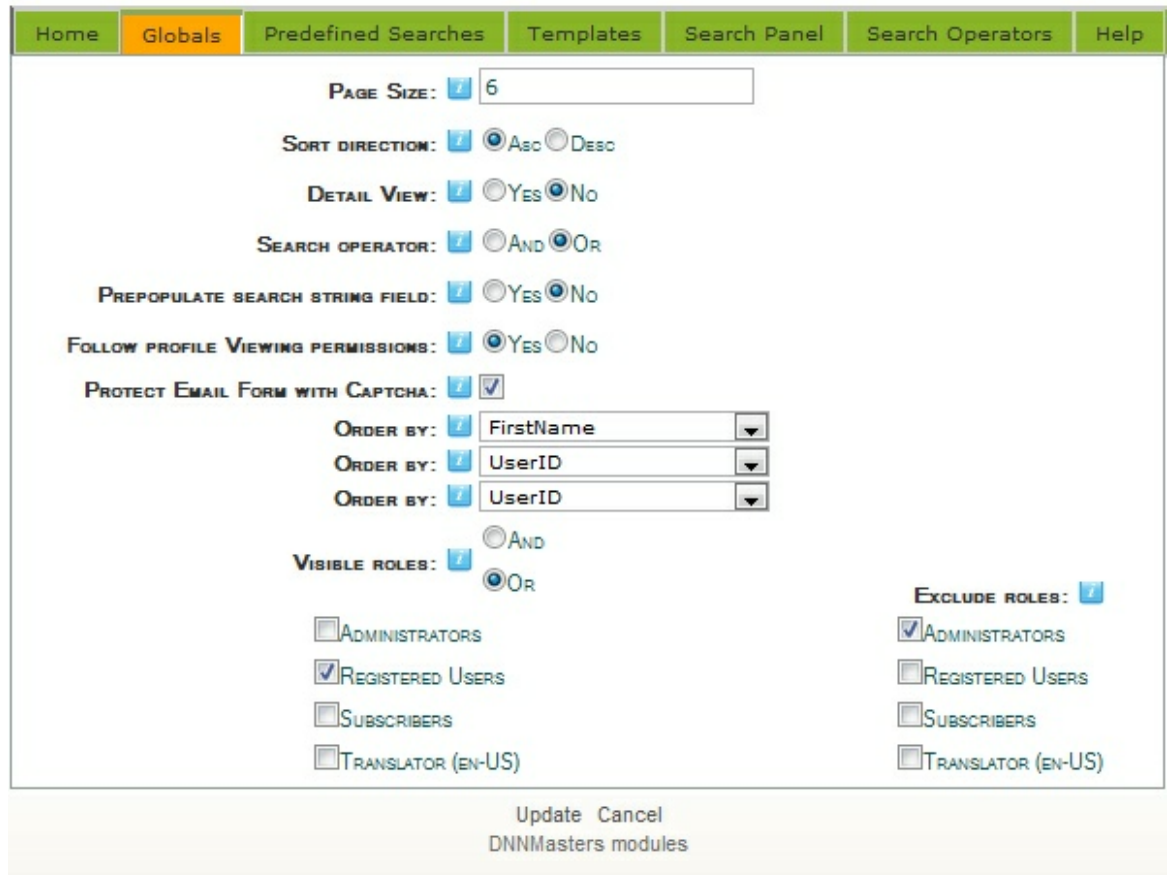

#### <span id="page-32-0"></span>**3.2.1.2 Predefined Searches**

- · Allow Predefined Searches allow predefined searches. This will run an admin defined search with filters applied without user interaction,
- · Start Search on load records will be displayed when accessing the page. Applies user searches and pre-defined searches,
- · Predefined search define the search values and operators that will be used for filtering results.

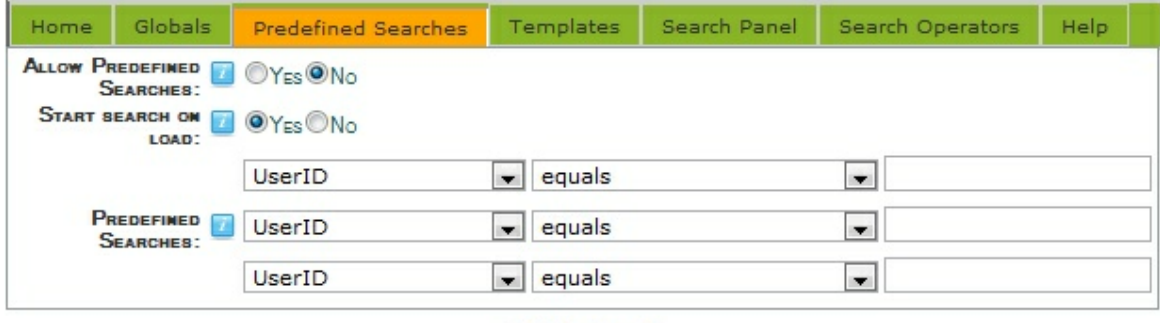

Update Cancel **DNNMasters** modules

#### <span id="page-33-0"></span>**3.2.1.3 Templates**

This option allows administrators to define HTML templates for data display. All HTML and CSS options are available.

Create,edit and select display templates.

### **UDM DIRECTORYVIEW SETTINGS**

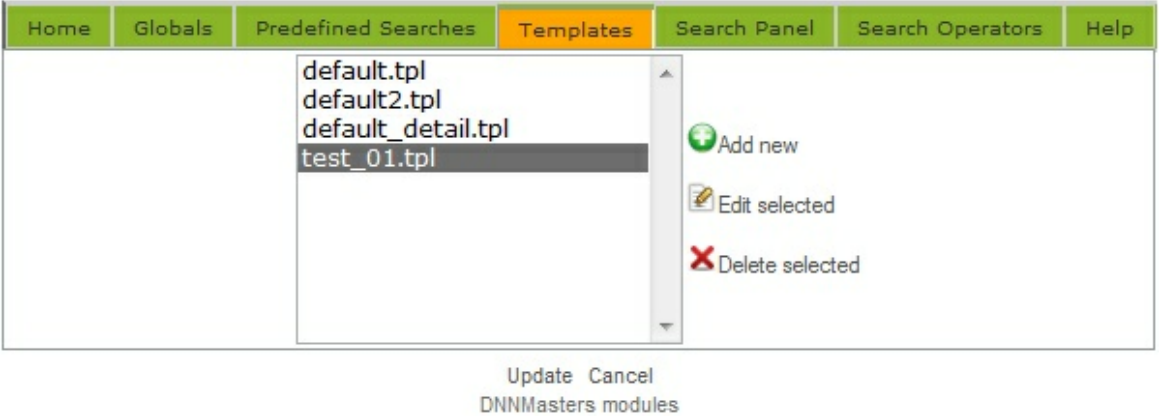

How to edit or create a template:

*© DNNMasters 2012*

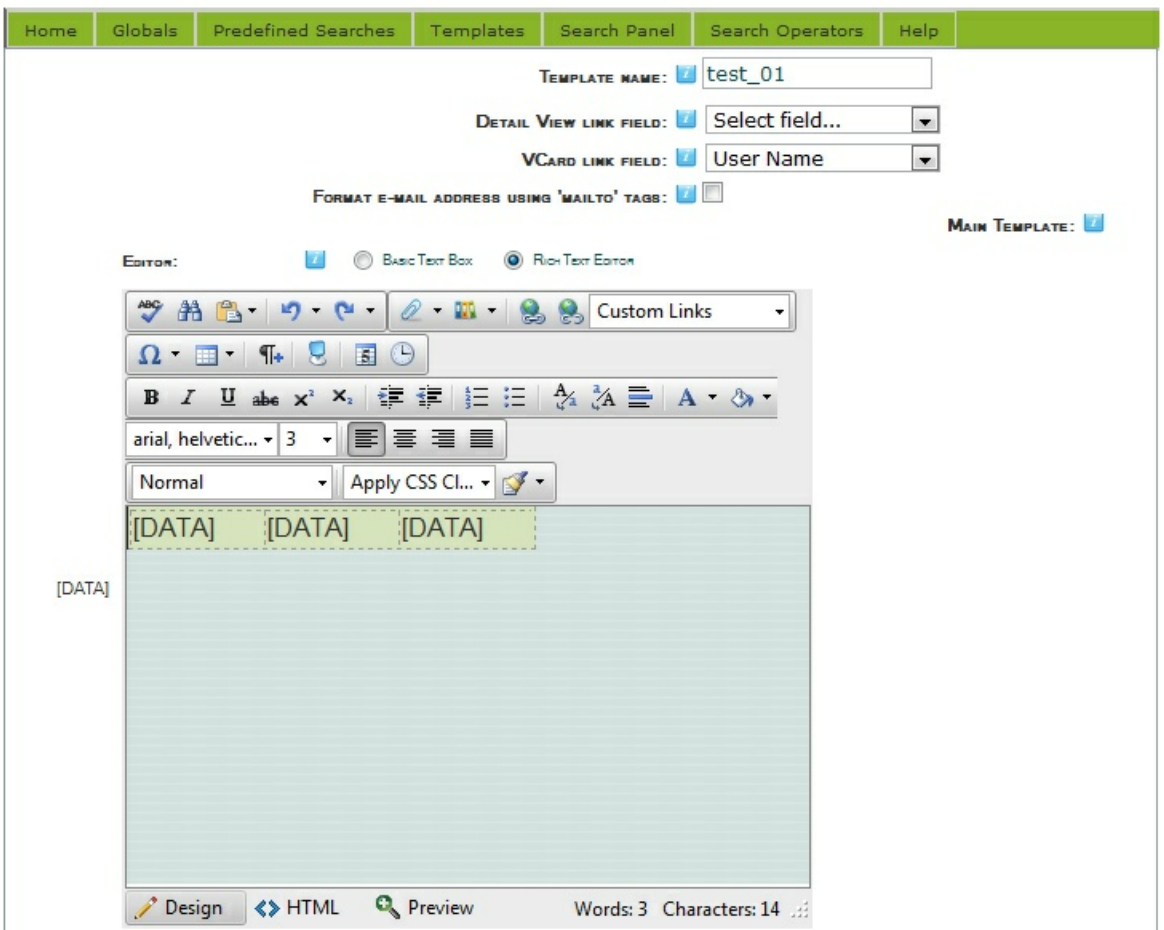

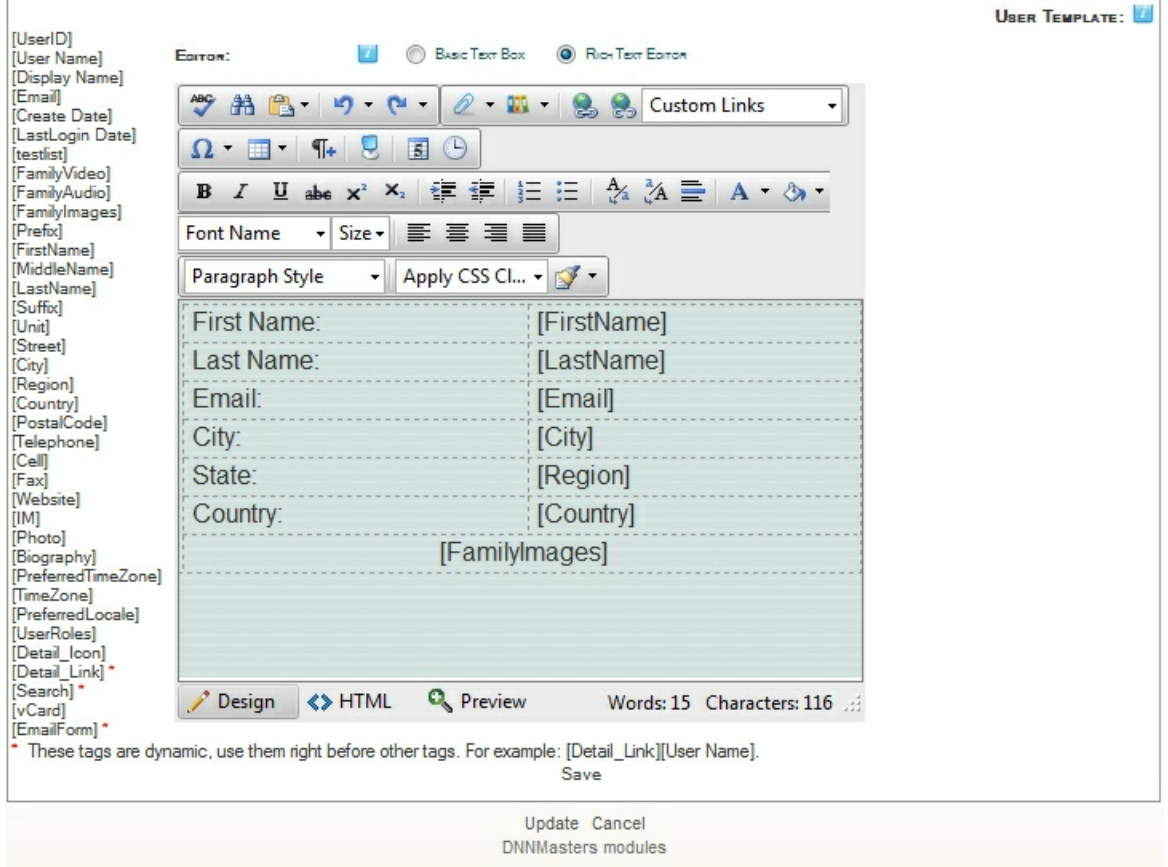

- · This is a sample of a three column display template. The [DATA] tokens each represent a column of records while the tags in lower text editor window represent the profile properties,
- · Tokens marked with red asterisk (\*) are dynamic tokens and can be placed before another token to create certain actions
- · The [Search] tag placed before attribute tag creates a search by attribute link (in this case a Country:[Search][Country] ), Country was set as a "search by" link and a click on it causes new search with "country contains [whatever country was displayed in the record that was clicked] This allows kind of "group by" behavior in Directory View. Any number of attributes can be set as "search links" to allow users to search for people from the same city, county, club, company, zip code area, etc.,
- · [DetailLink][User Name] creates a link to Detail View on the User Name,
- · [EmailForm][User Name] creates link to email form on User Name,

You can make full use of HTML and CSS styling to create desired design and layout of directory.

#### <span id="page-35-0"></span>**3.2.1.4 Search Panel**

· Search 1, Search 2, Search 3 - set the search rows to visible or not (active) and select attributes that will be available for filtering,

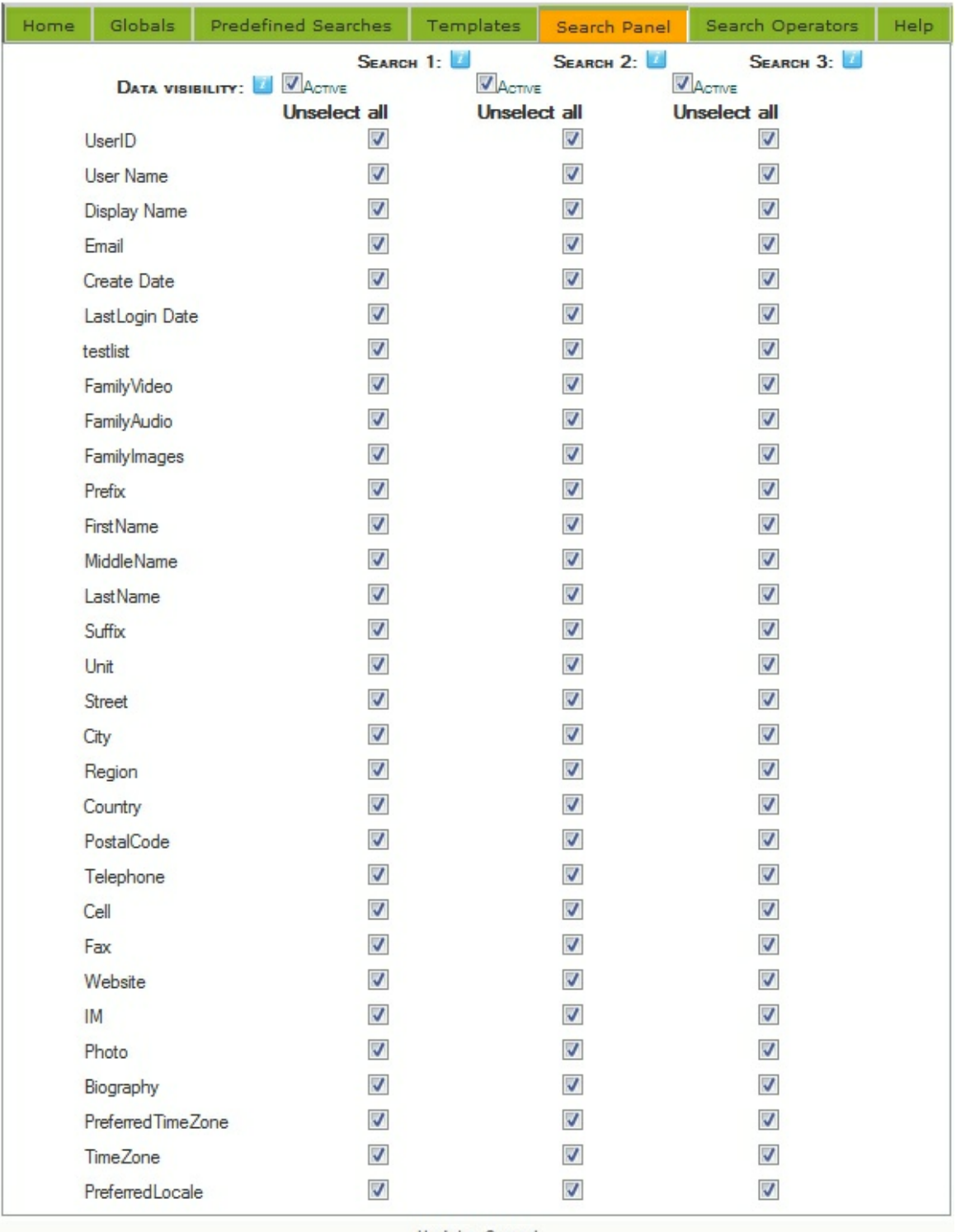

Update Cancel

DNNMasters modules

#### <span id="page-37-0"></span>**3.2.1.5 Search Operators**

This option allows administrators to define the search operators that will be available for normal user searches and pre-defined searches.

The three columns of check boxes represent three search fields and all available search operators. Uncheck the boxes to hide operators.

### **UDM DIRECTORYVIEW SETTINGS**

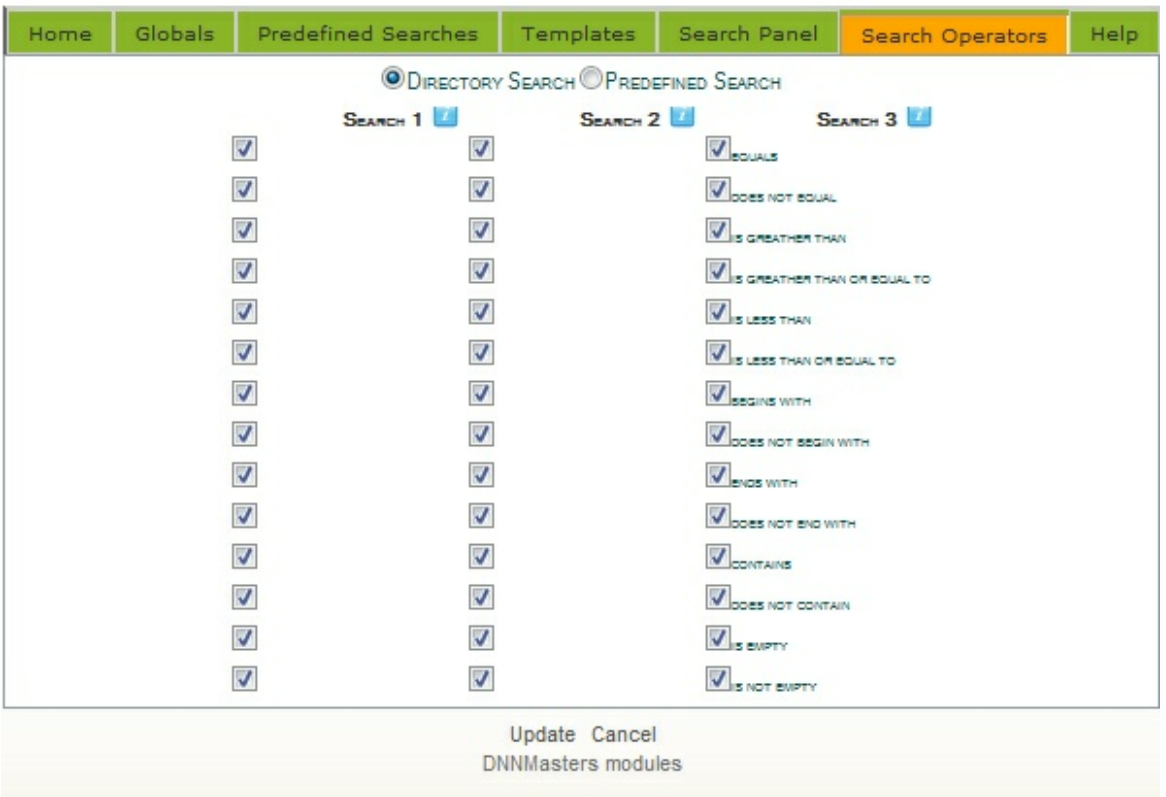

### <span id="page-38-0"></span>**3.3 Detail View module**

#### **The Detail View Module**

The Detail View Module displays profile data for a user according to settings in [Module Options](#page-40-0)

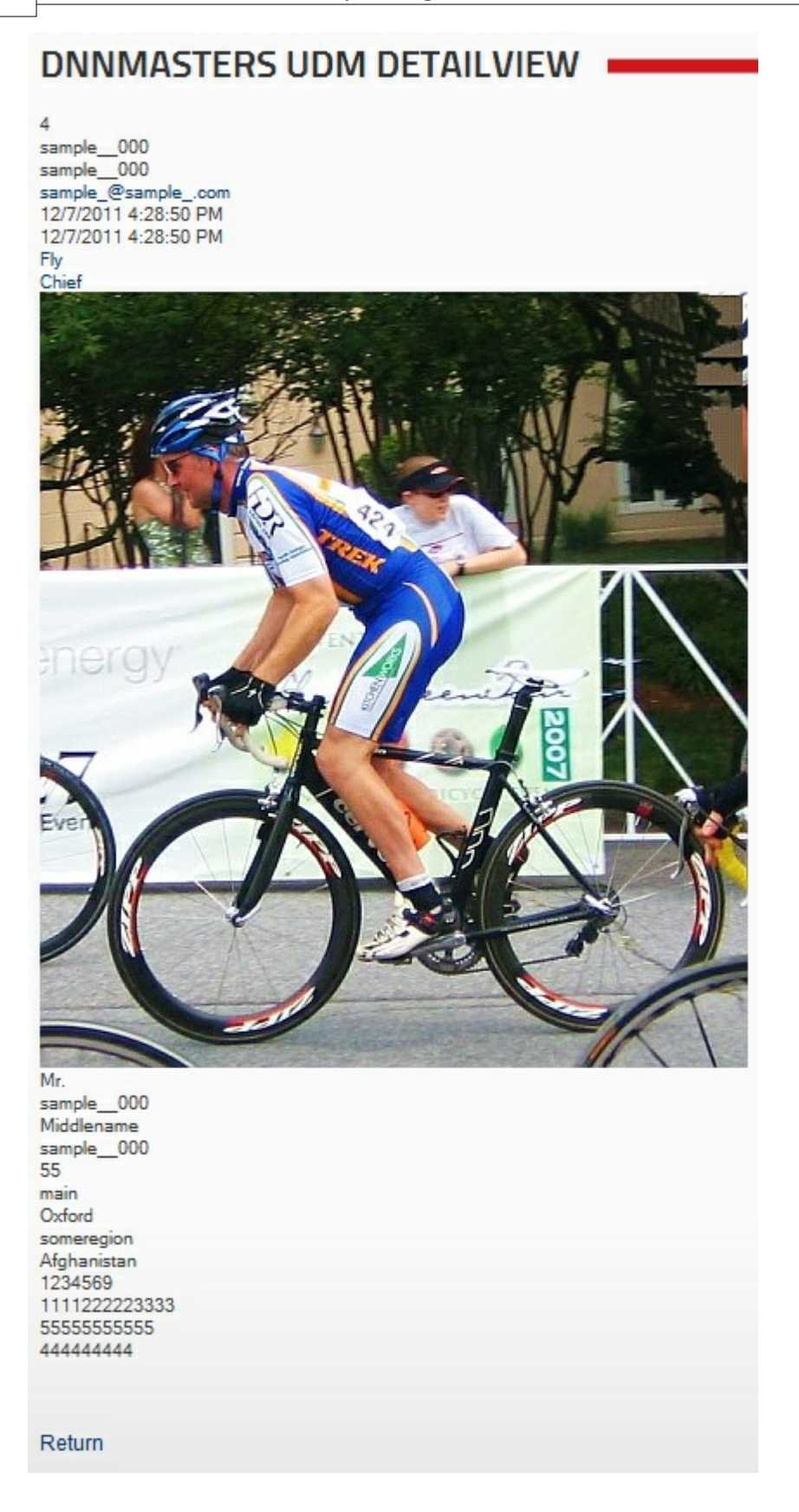

#### <span id="page-40-0"></span>**3.3.1 Module Options**

The Detail View Module Options allow the administrator to customize the display and layout and to decide which users should be displayed and which shouldn't.

### **UDM DETAILVIEW SETTINGS**

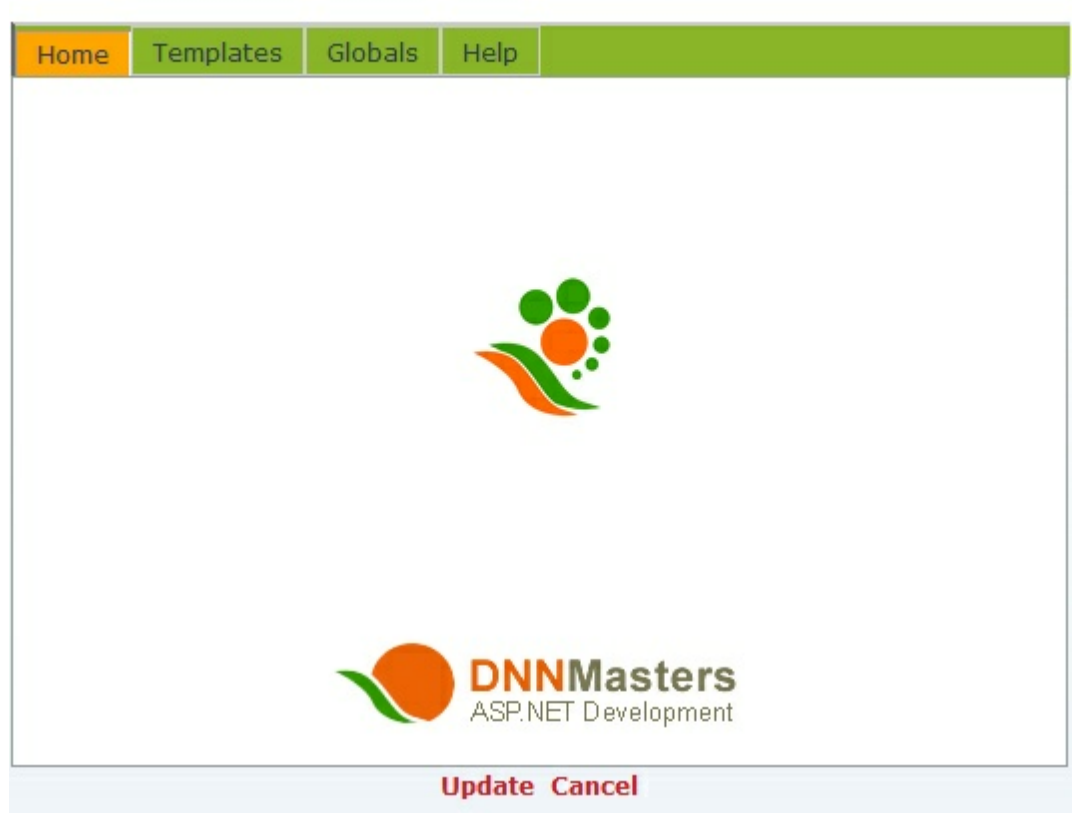

#### <span id="page-40-1"></span>**3.3.1.1 Templates**

This option allows administrators to define HTML templates for data display. All HTML and CSS options are available.

Create,edit and select display templates.

### **UDM DETAILVIEW SETTINGS**

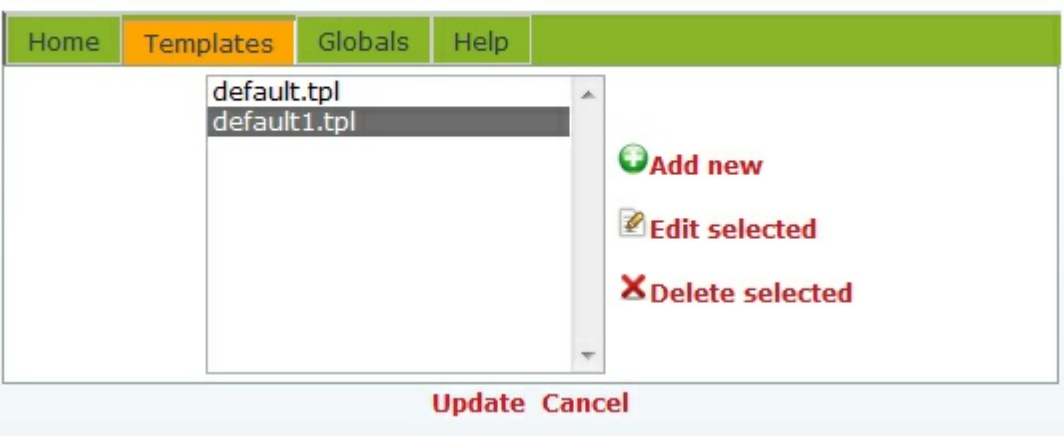

How to edit or create a template:

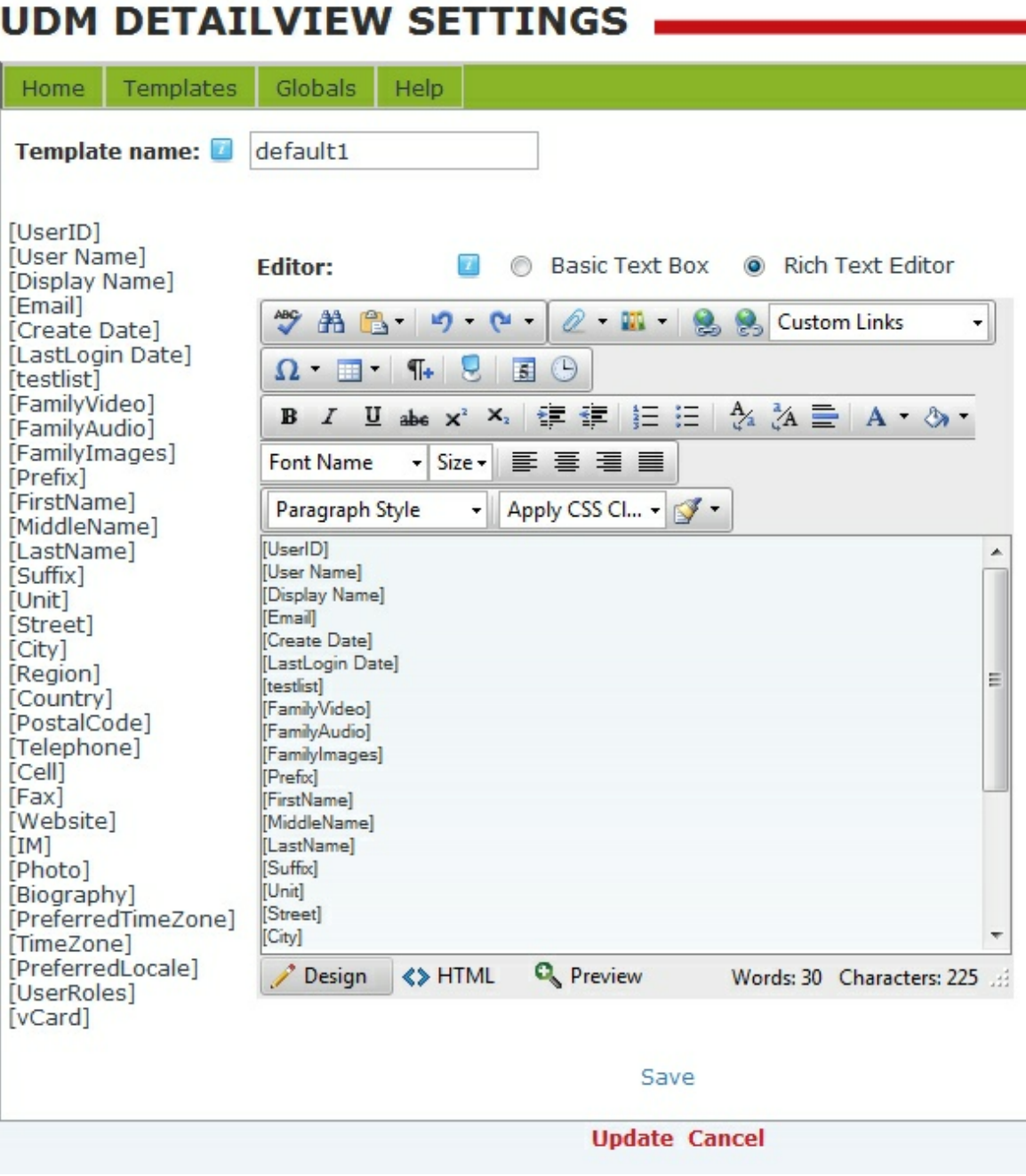

· Use tokens, HTML and CSS styling to create desired design and layout of Detail View.

#### <span id="page-42-0"></span>**3.3.1.2 Globals**

· Follow profile Viewing permissions - the profile properties have admin assigned default settings for View access. Usually it's "Admin Only" but you can override the setting here by selecting to ignore the viewing permissions. The module will show everything regardless of settings on

individual user records. Please use with care and consider user data protection laws and declared privacy policy.

- · Show MyPix Images configure the way the MyPix images will be displayed. MyPix is part of a complementary module [DNNMasters User Media Components](http://www.dnnmasters.com/products-services/dnn-modules/user-series/user-media-components-suite)
- · Role Visibility this option allows selection of user roles to be displayed in detail view (memberships, employee roles, etc)

### **UDM DETAILVIEW SETTINGS**

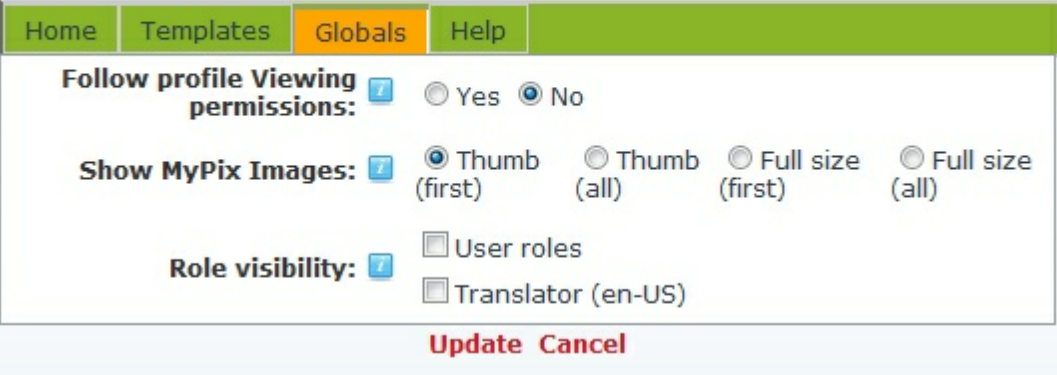

### <span id="page-43-0"></span>**3.4 User Edit module**

- · The User Edit Module allows editing account and profile data.
- · Hosts and administrators can edit all user accounts and profiles.
- · Users can edit only their own accounts and profiles.
- · The module allows also changing user names (this option is nor available in standard DotNetNuke).

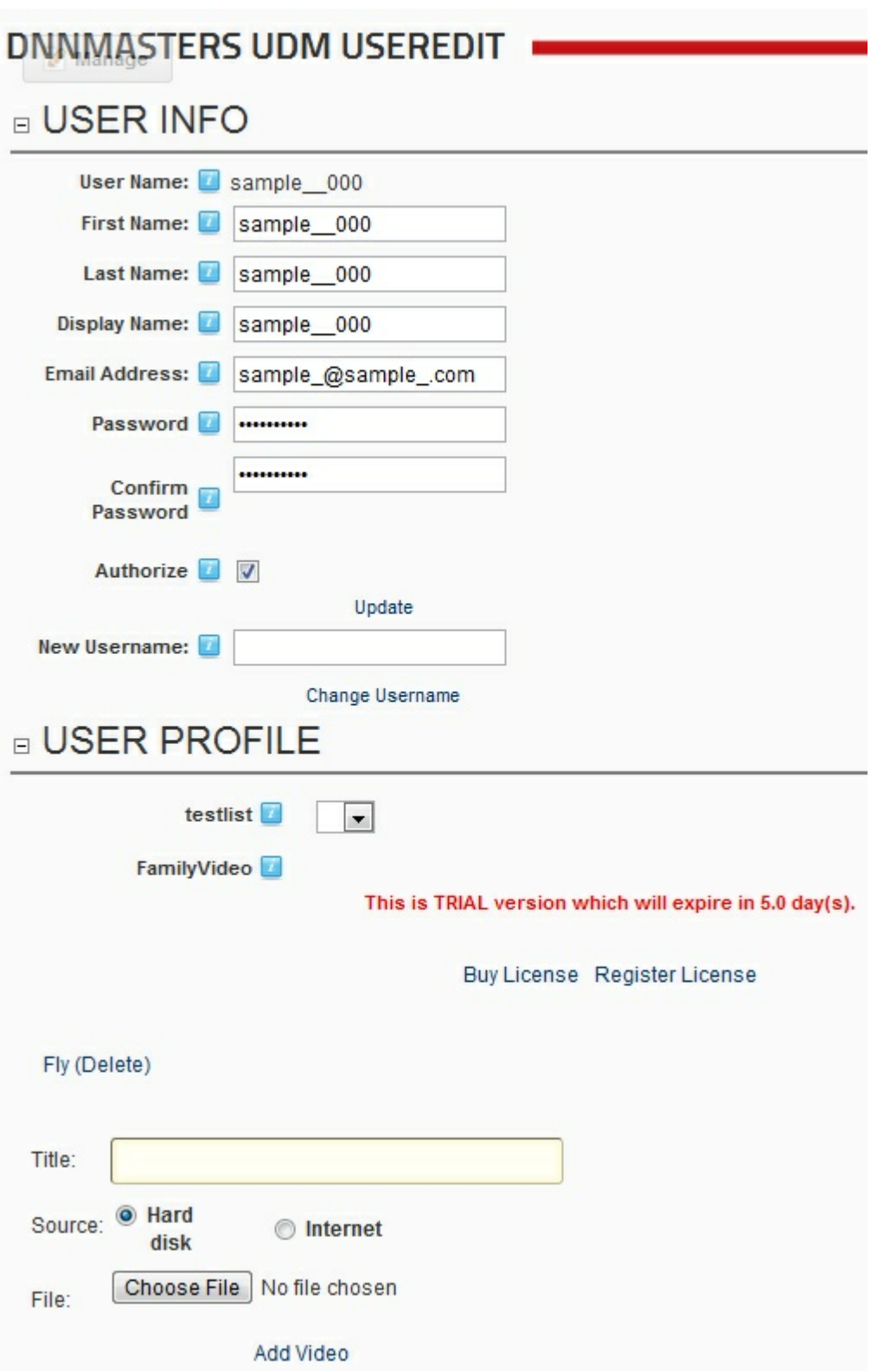

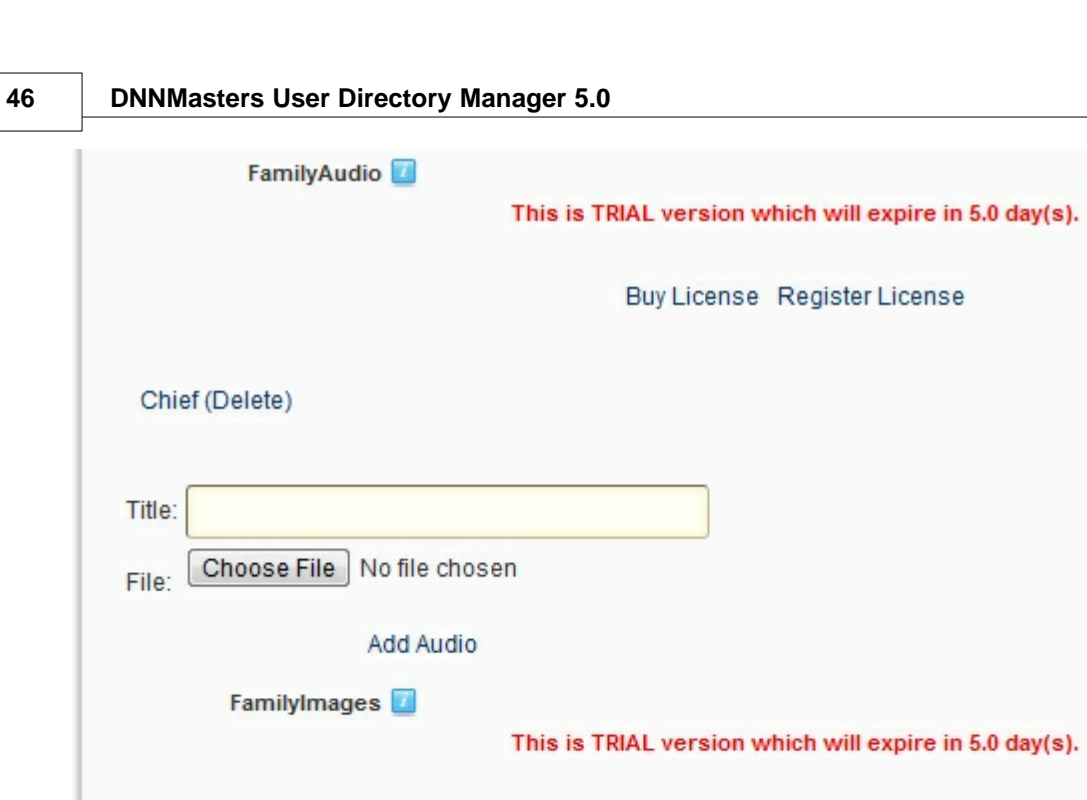

Buy License Register License

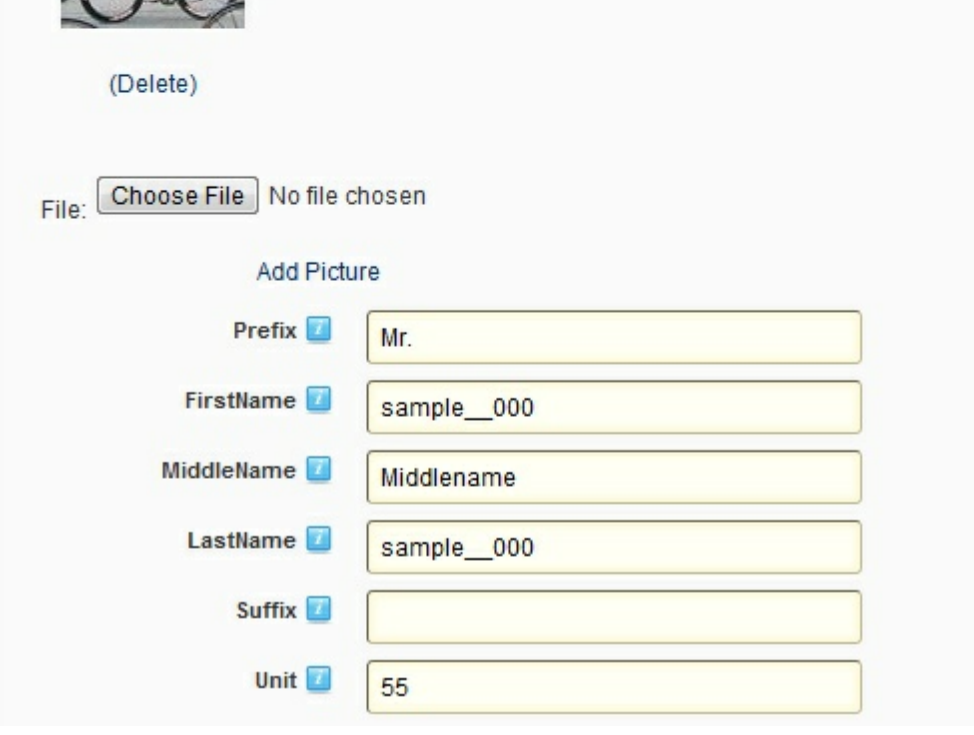

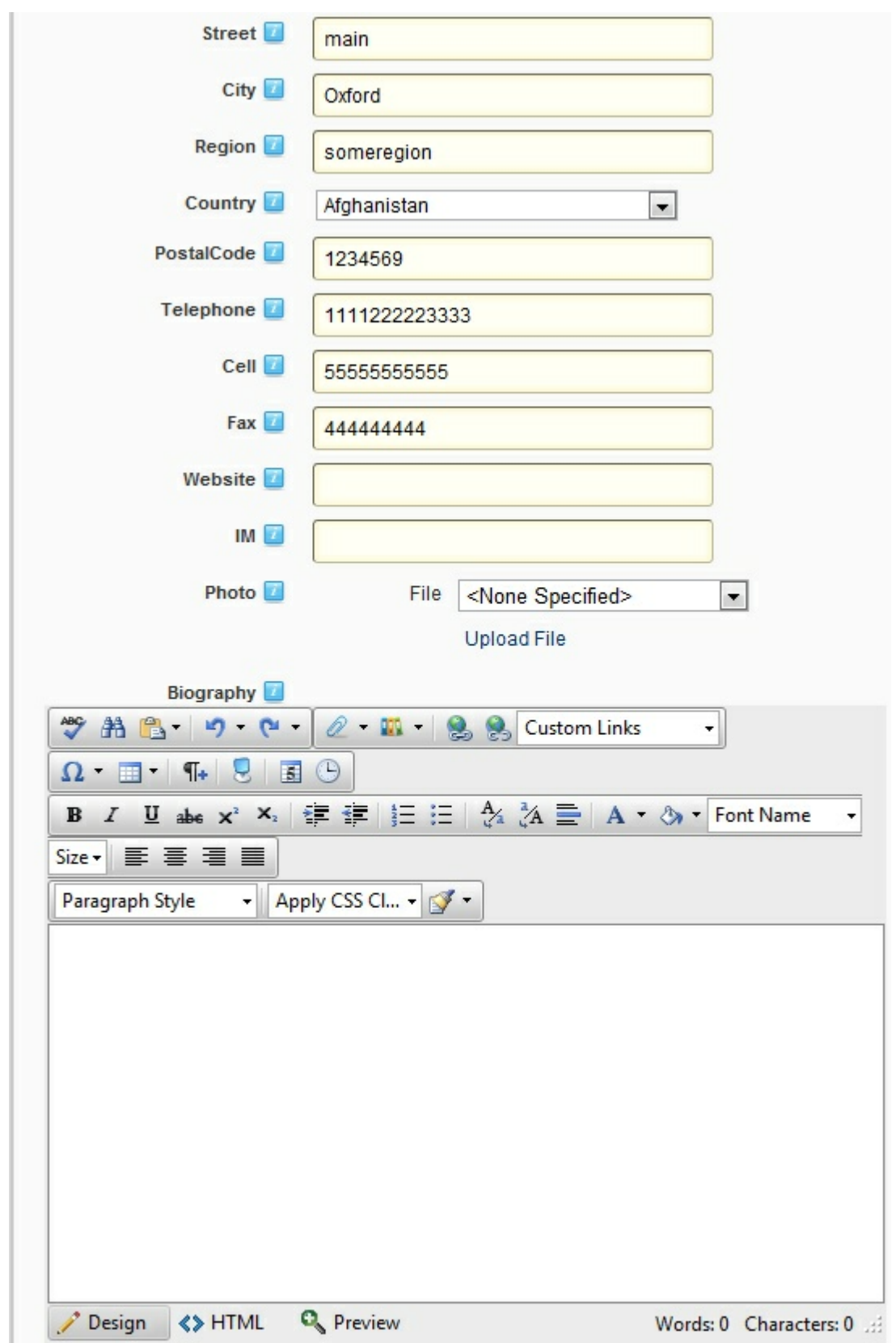

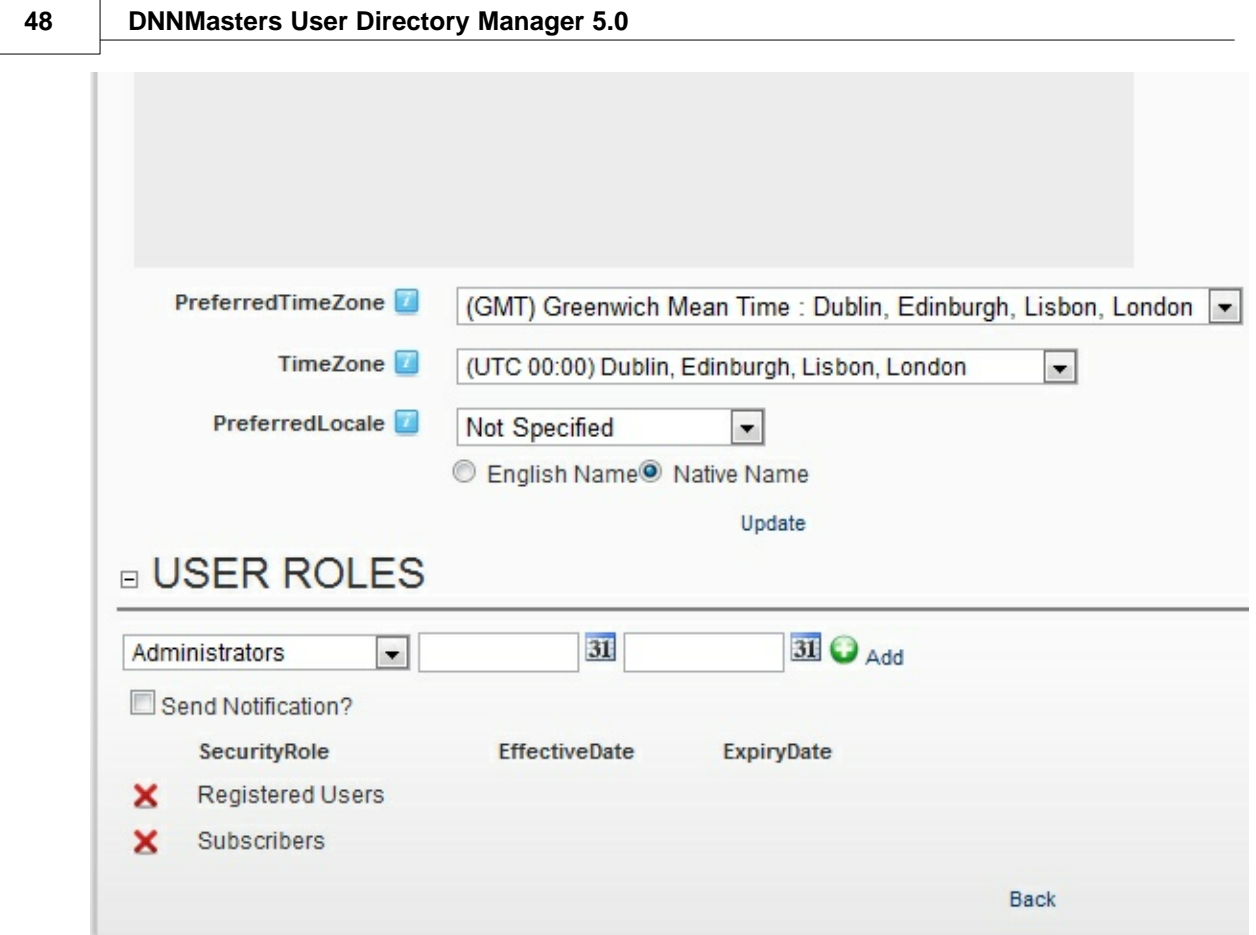

### <span id="page-47-0"></span>**3.5 UDM Search**

The UDM Search module contains stand-alone search interface.

It can be used on entry page for searches that will display on another page with the [UDM Search](#page-52-0) [Results](#page-52-0) module.

The search module if fully [configurable.](#page-48-0)

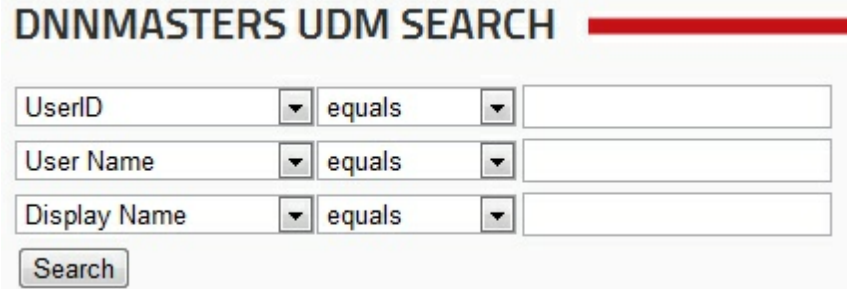

#### <span id="page-48-0"></span>**3.5.1 Module Options**

Administrators can configure [global](#page-49-0) module options, [search panel](#page-49-1) options and [search operators.](#page-51-0)

### **DNNMASTERS UDM SEARCH SETTINGS**

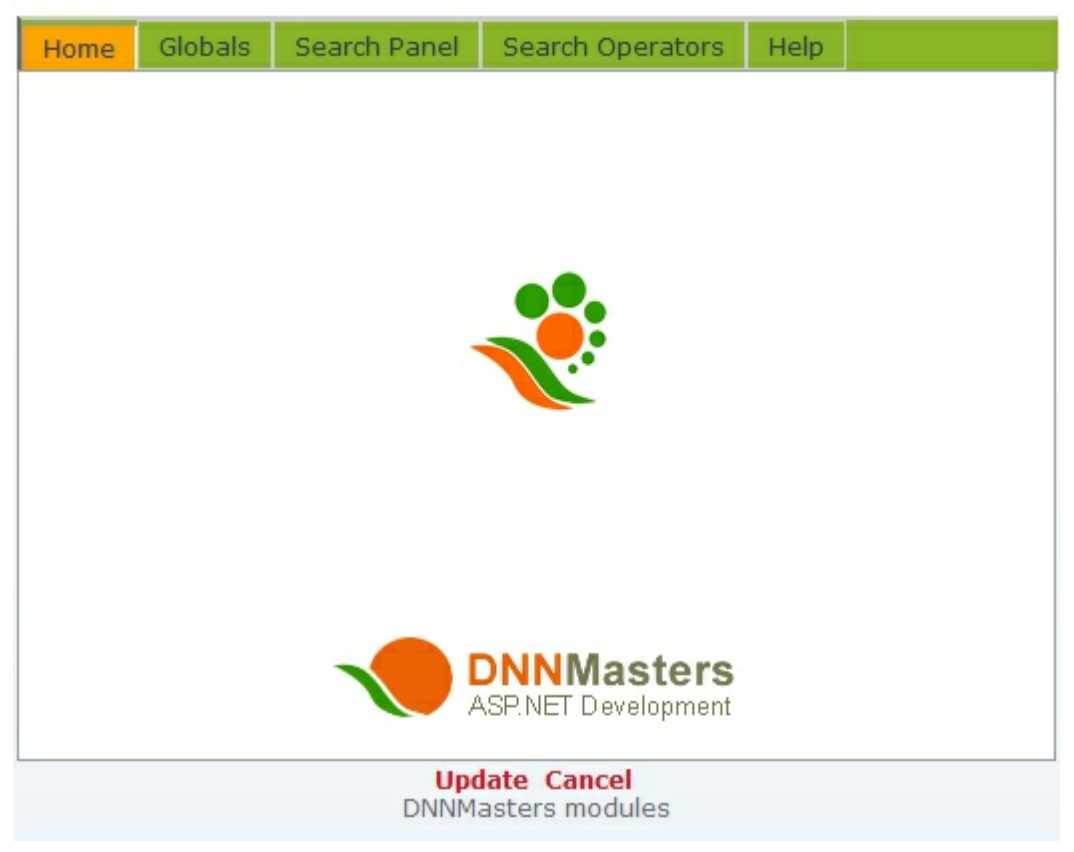

#### **50 DNNMasters User Directory Manager 5.0**

#### <span id="page-49-0"></span>**3.5.1.1 Globals**

- Tab with Search Results select page where the [UDM Search Results](#page-52-0) module was placed
- · Pre-populate search string field this setting inserts profile property data into a dropdown list that can be used for searches. For example search for a zip code or state or city selected from dropdown list,

### DNNMASTERS UDM SEARCH SETTINGS

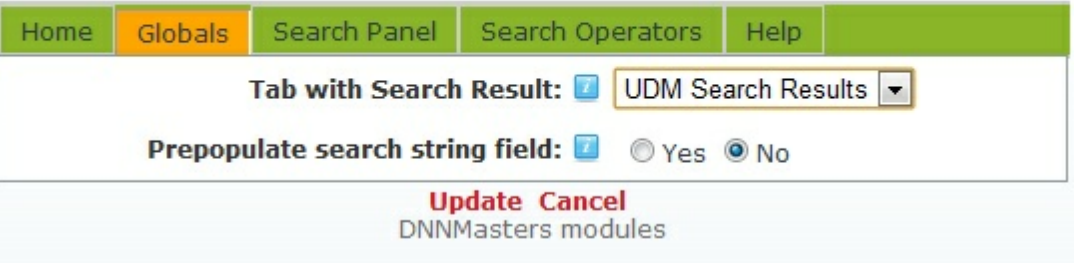

#### <span id="page-49-1"></span>**3.5.1.2 Search Panel**

· Search 1, Search 2, Search 3 - set the search rows to visible or not (active) and select attributes that will be available for filtering,

### **DNNMASTERS UDM SEARCH SETTINGS**

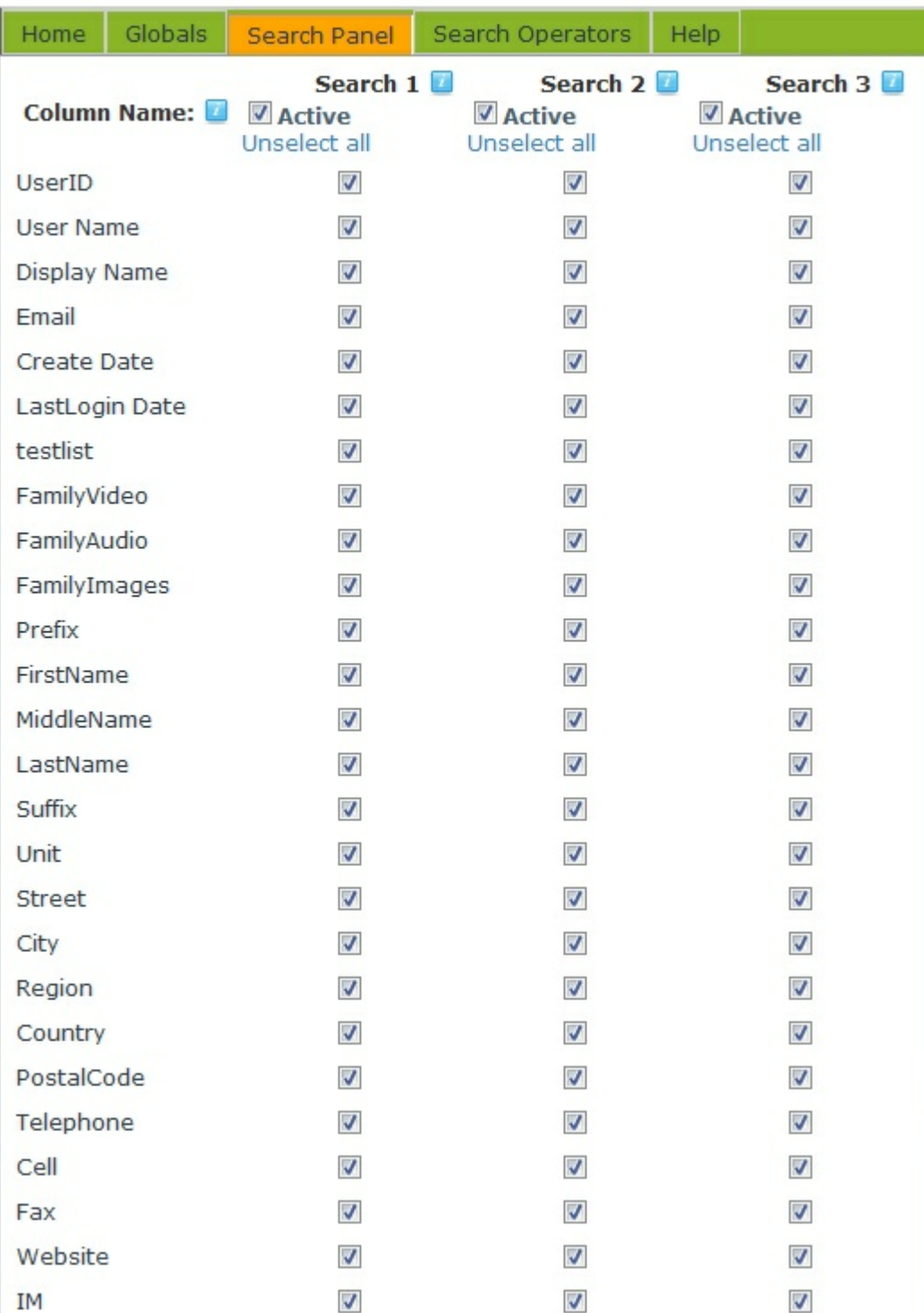

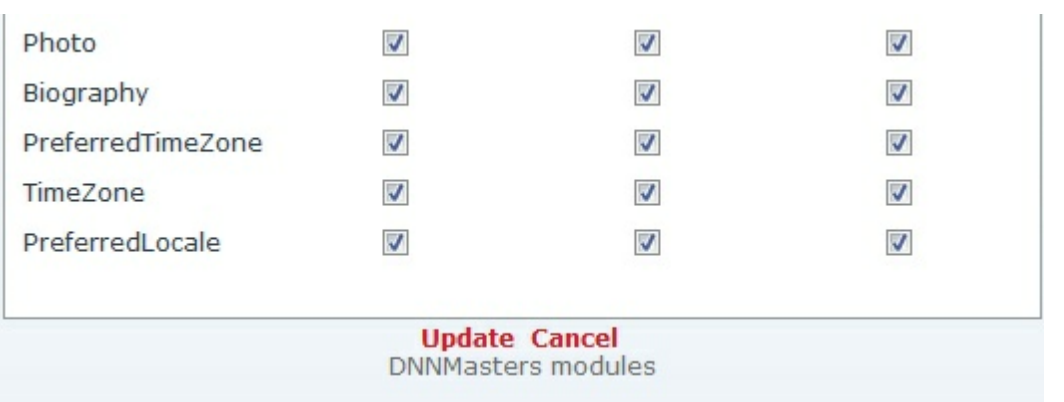

#### <span id="page-51-0"></span>**3.5.1.3 Search Operators**

This option allows administrators to define the search operators that will be available for normal user searches and pre-defined searches.

The three columns of check boxes represent three search fields and all available search operators. Uncheck the boxes to hide operators.

### **DNNMASTERS UDM SEARCH SETTINGS.**

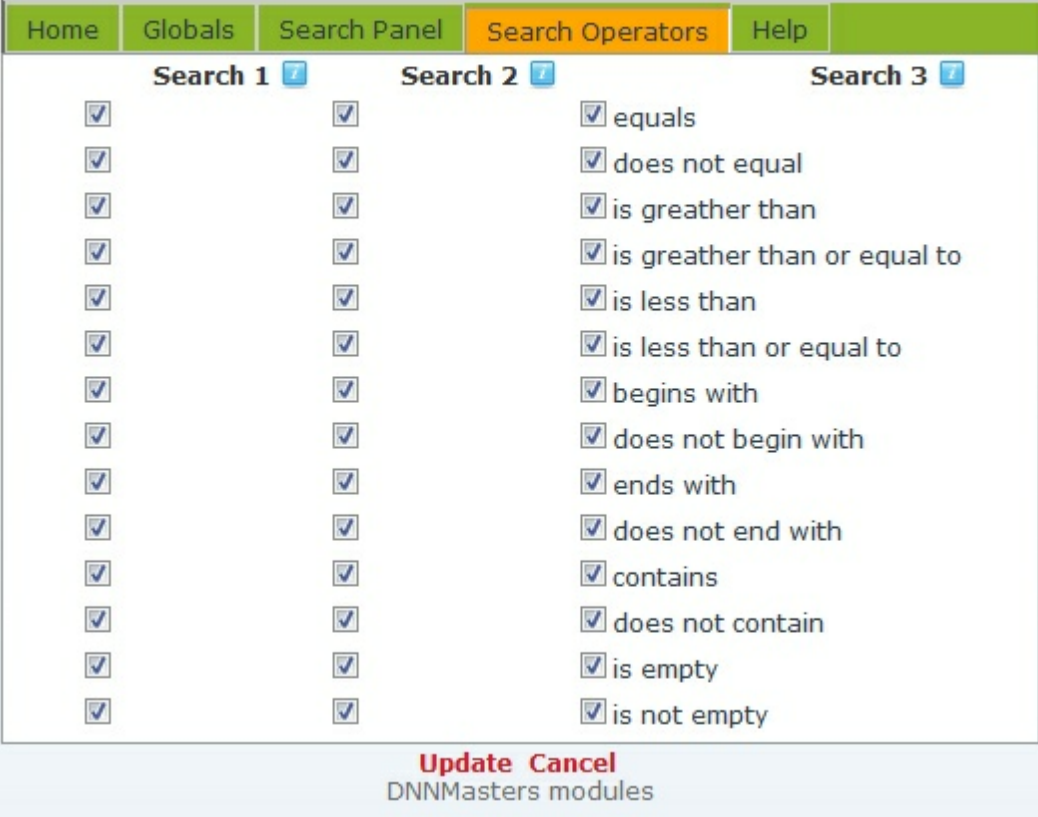

### <span id="page-52-0"></span>**3.6 UDM Search Results**

Stand-alone version of the **[UDM Grid View](#page-20-1)** module. It can be used to display search results on a dedicated, hidden page. The module is fully [configurable](#page-52-1) and can be customized as needed.

### **DNNMASTERS UDM SEARCHRESULT**

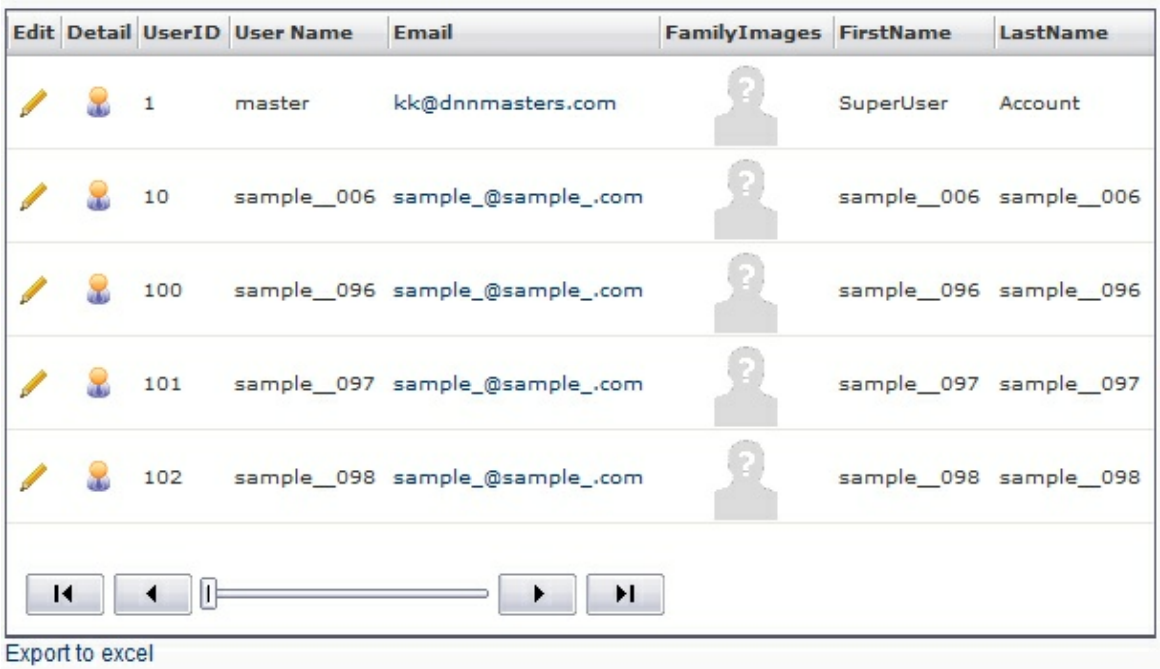

#### <span id="page-52-1"></span>**3.6.1 Module Options**

Administrators can configure [global](#page-53-0) module options, [grid](#page-52-2) and [search lists.](#page-54-0)

#### <span id="page-52-2"></span>**3.6.1.1 Grid**

- · Width set grid width in pixels,
- · Height set grid height in pixels,
- · Page Size number of rows per page,
- · Pager style set style for grid paging.

### **DNNMASTERS UDM SEARCHRESULT SETTINGS**

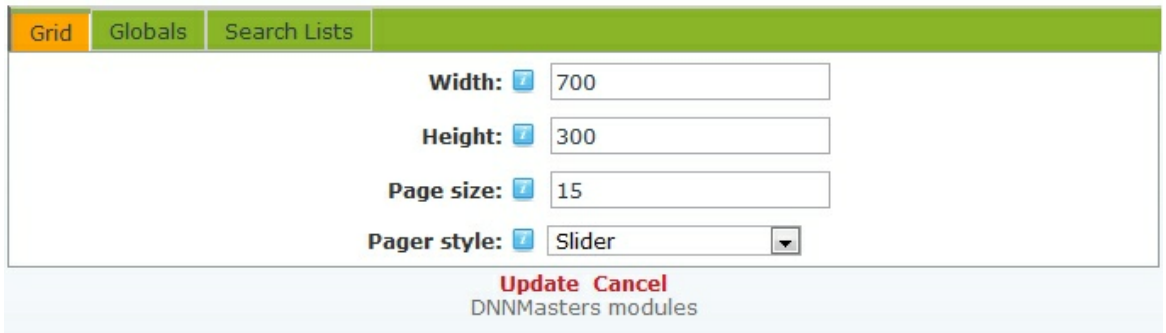

#### <span id="page-53-0"></span>**3.6.1.2 Globals**

- Allow Edit allow users to edit their own profiles,
- · Detail View allow links to Detail View of user profile (what to display will be defined in template of the Detail View module),
- · Allow Export Data to Excel show link that exports search results to Excel format (.xlsx),
- · Search operator select default search operator for conditional searched when using more than one field (AND / OR),
- · Follow profile Viewing permissions the profile properties have admin assigned default settings for View access. Usually it's "Admin Only" but you can override the setting here by selecting to ignore the viewing permissions. The module will show everything regardless of settings on individual user records. Please use with care and consider user data protection laws and declared privacy policy.
- Show DNN Fusion MyProfile links allows integration with MyProfile,
- · Tab with DNN Fusion My Profile module select page where the DNN Fusion My Profile module was placed,
- · Integrate with Data Springs Dynamic Registration allows listing of Dynamic Registration profile attributes in directory,
- · Tab with Data Springs Dynamic Registration module select page where the Dynamic Registration module was placed,
- · Data Springs Dynamic Registration module select the Data Springs Dynamic Registration module on page selected above,
- · Visible roles select roles to be displayed and condition for selection (logical operator AND / OR),
- · Exclude roles select roles to be excluded from display (for example administrators),

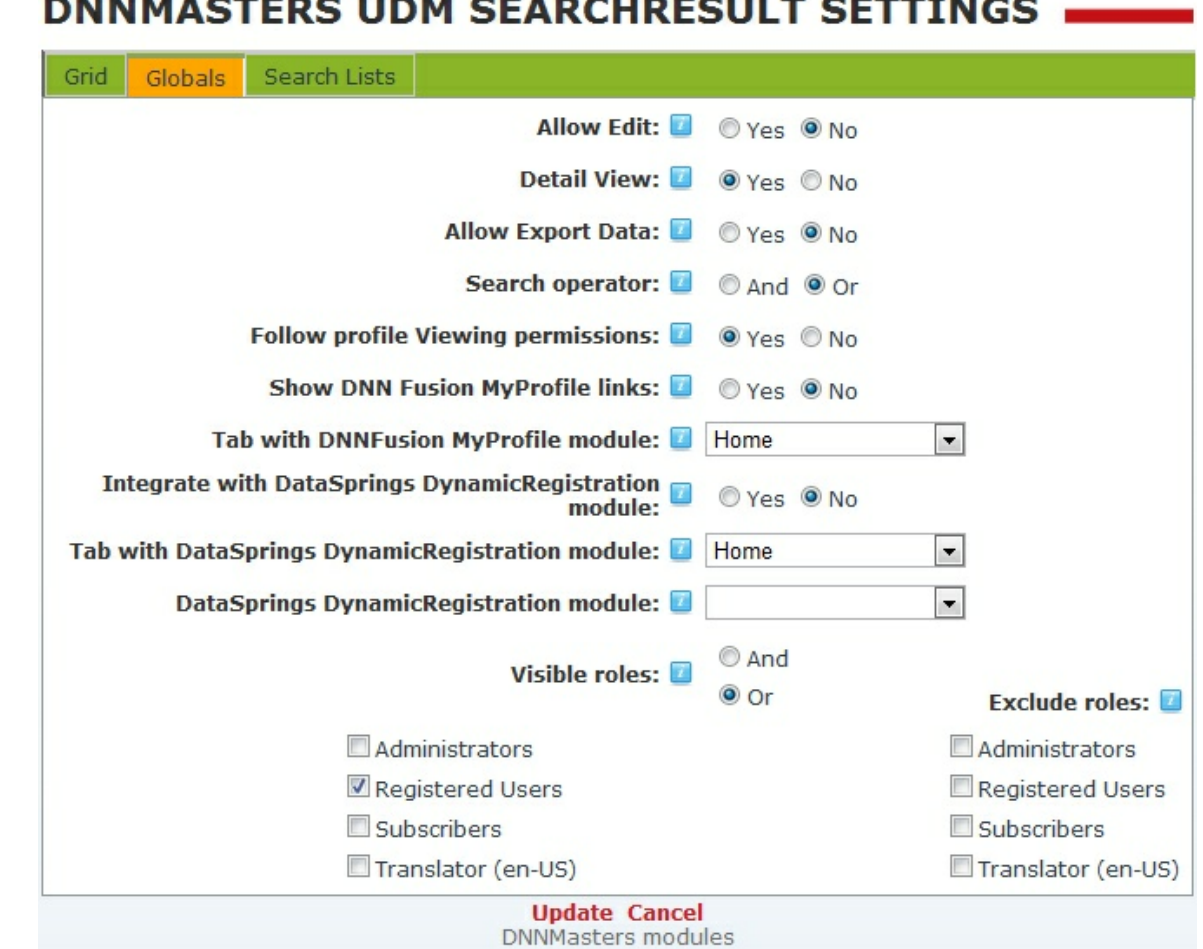

#### <span id="page-54-0"></span>**3.6.1.3 Search Lists**

This tab allows administrators to define the layout of the grid and search interface.

- · Column visibility select profile properties to be displayed as grid columns,
- · Column Order set display order for columns,
- · Column Header allows an override with custom column header. By default a profile property name will be used for column header,
- · Column width allows setting of custom column with (in pixels). You can still adjust the columns in the grid by dragging but this setting will define initial column widths. Very useful in crowded grids.

### DNNMASTERS UDM SEARCHRESULT SETTINGS

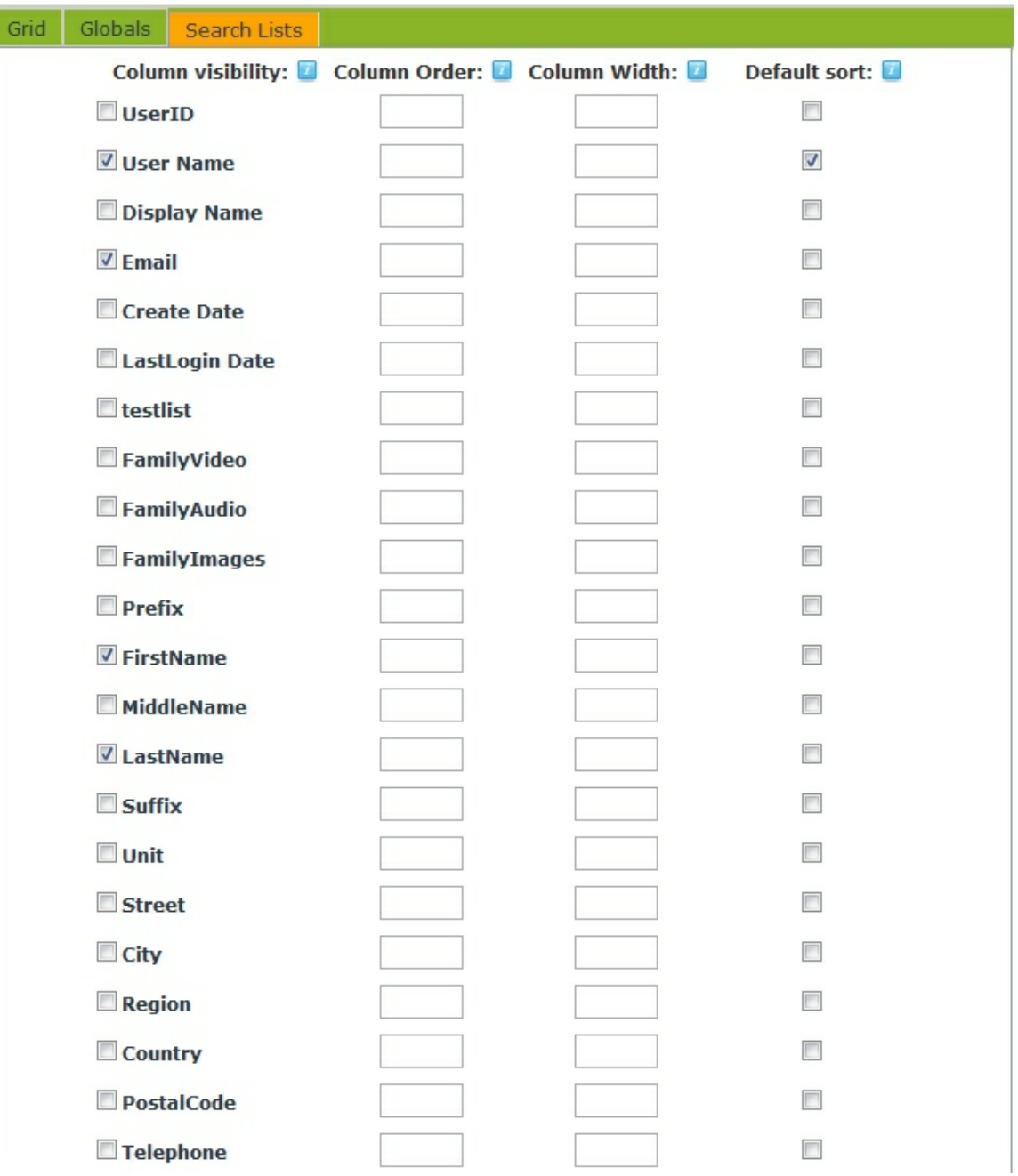

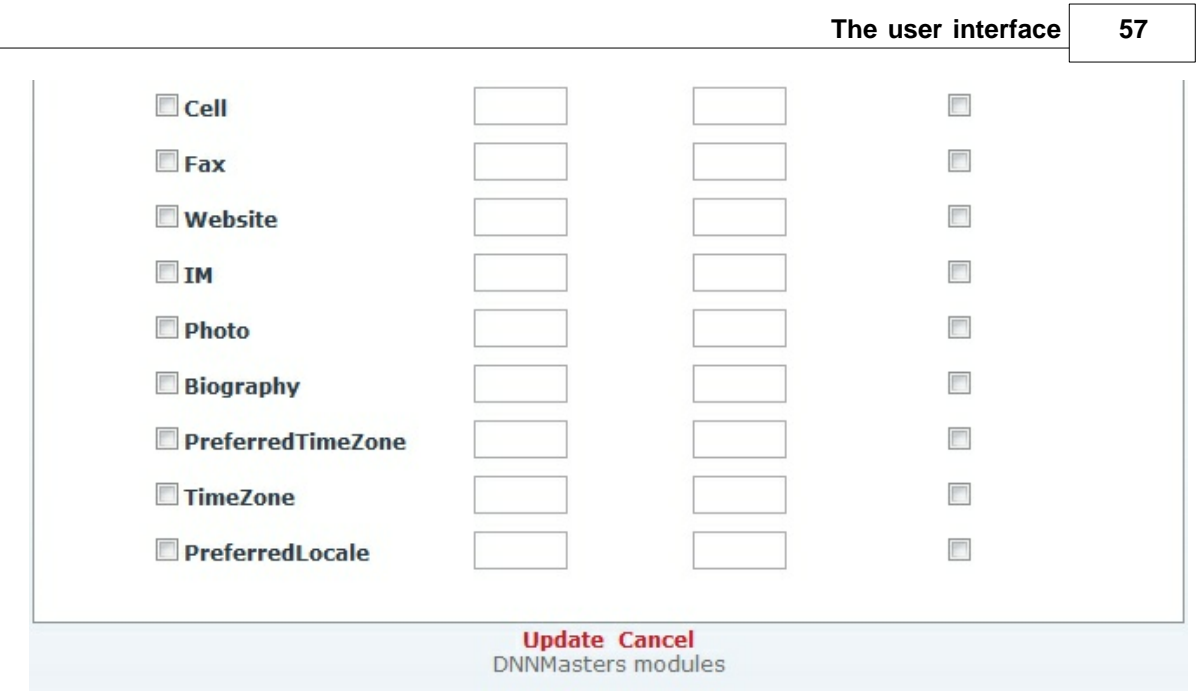

### <span id="page-56-0"></span>**3.7 UDM Search Skin Object**

A skin object is also provided in case you want to integrate the membership search with your site's skin.

To use the skin object please register it in your skin file:

```
<%@ Register TagPrefix="dnn" TagName="UDM" Src="~/DesktopModules/DNNMasters.UDM.Search/UDM_Search_SO.ascx" %>
```
Than place the skin object in the skin by adding:

```
<dnn:UDM runat="server" id="dnnUDMSearch" ResultTabID="84" NumberOfSearch="2" />
```
The Skin Object requires following parameters: *ResultTabID* - ID of Tab with DNNMasters UDM SearchResult module; *NumberOfSearch* - Number of search panels; maximum: 3; default: 3; *Search1Fields* - List of User Properties in first search panel separated by comas. Leave this parameter empty to display all User Properties; *Search2Fields* - List of User Properties in second search panel separated by comas. Leave this parameter empty to display all User Properties; *Search3Fields* - List of User Properties in third search panel separated by comas. Leave this parameter empty to display all User Properties;

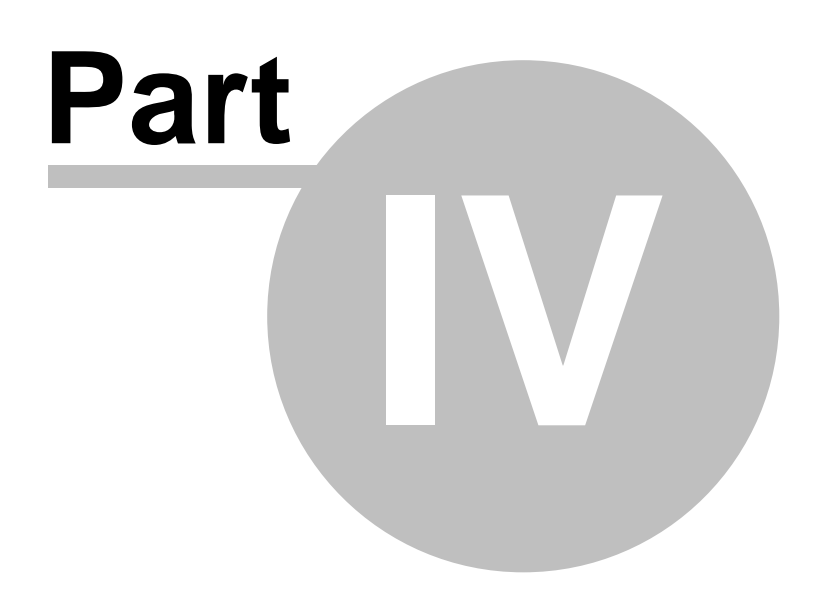

### <span id="page-58-0"></span>**4 FAQ**

**Q**. I can't see anything in Grid View

A. You have probably forgotten to [select fields for display](#page-25-0)

**Q.** I can't see anything in Directory View

**A.** You didn't [select template](#page-33-0) to display

**Q.** I can see data in grid and directory view only when logged in as administrator. My users can see only user names and nothing else.

**A.** This happens because most profile properties in DotNetNuke are by default set to be visible by admin only. You can bypass this by setting the option *Follow Profile viewing permissions* to *No* in [Grid View](#page-23-0) and [Directory View](#page-32-0)

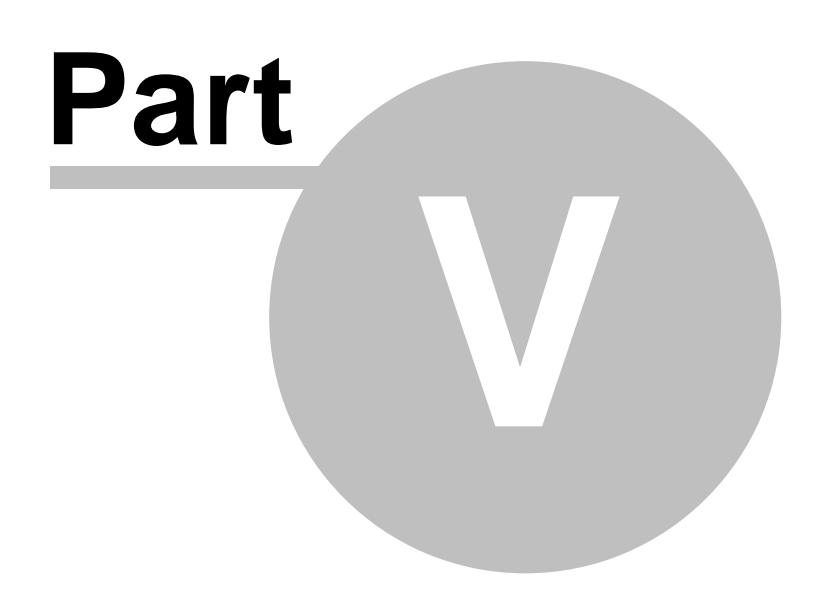

### <span id="page-60-0"></span>**5 DNNMasters**

# **Custom DNN Modules**

When your business requires something more than just the standard installation of DotNetNuke, you will need a reliable, experienced company like DNNMasters on your side.

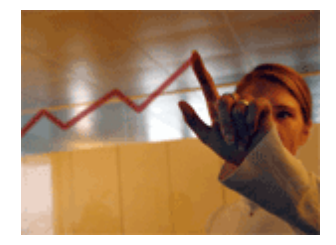

DNNMasters can help you when you are looking for:

- · DNN Certified modules to help you manage your website.
- · Professional developers to create a custom module for your business.
- · Remote assistance, administration and consulting.
- · Client support 24 hours a day and 365 days a year.

We at DNNMasters are specialists in DotNetNuke. Our top quality custom DNN modules, DNN custom development and DNN consulting have been satisfying clients for over 5 years. Now your company is ready to go to the next level. Let DNNMasters help you get there. [Contact us](http://www.dnnmasters.com/company/contact) now for references and to discuss how we can help you meet your specific business goals. [\(More...\)](http://www.dnnmasters.com/company)

#### **DNN Modules**

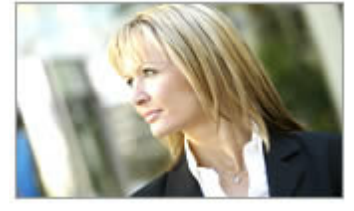

DNNMasters specializes in out of the box and custom dnn modules to enhance DNN content management, DNN user management and DNN portal management and help you control your costs of

administration without sacrificing member satisfaction. All modules are available for DotNetNuke Versions 3.x through 5.x. To learn more about the features that have made these tools an indispensable component of the DNN platform, [click here.](http://www.dnnmasters.com/products-services) To obtain these modules now, please [subscribe to our site](http://www.dnnmasters.com/) You can also obtain them from the [Snowcovered](http://www.snowcovered.com/snowcovered2/Default.aspx?r=bc14d7753044441fafd3) marketplace.

DNNMasters User Manager series allows state of the art management of users, roles and profiles in a DotNetNuke portal. To learn more about this suite of modules, including the new User Sync Manager, [click here](http://www.dnnmasters.com/products-services/dnn-modules/user-series).

DNNMasters Multi Portal User Sharing allows the sharing of users and roles across the portals and sub portals on your DNN installation. To learn more about this popular module please [click here](http://www.dnnmasters.com/products-services/dnn-modules/multi-portal/mpus-x). DNNMasters Content Builder is a perfect way for entering, organizing and presenting content across multiple sites. [Click here](http://www.dnnmasters.com/products-services/dnn-modules/content-modules/content-builder) to learn more.

#### **DNN Consulting**

#### **62 DNNMasters User Directory Manager 5.0**

DNNMasters offers premium DNN services to select clients, including DNN consulting, DNN administration and DNN remote assistance. These services will help you prevent most unexpected down time and to be prepared should an emergency arise. Clients using these services receive support 24 hours a day, 365 days a year. [Click here](http://www.dnnmasters.com/products-services) to learn more or [contact us](http://www.dnnmasters.com/company/contact) now.

#### DNN Support Services

Fast and professional customer support is available for all products and services offered by DNNMasters. Customers and Subscribers to our product lines are offered two primary support channels: [Snowcovered Help Desk](http://www.snowcovered.com/Snowcovered2/Default.aspx?r=bc14d7753044441fafd3) and [DNNMasters Support Forums](http://www.dnnmasters.com/support-resources/forum) Clients for DNN custom development and DNN consulting are provided with means to contact us 24 hour a day, 365 days a year. For full contact information please [click here.](http://www.dnnmasters.com/company/contact)

#### **Custom DNN Module Development**

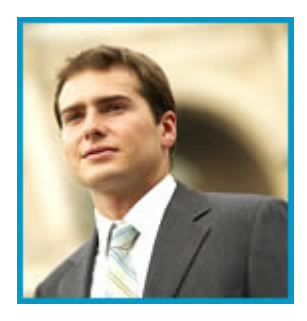

DNNMasters offers DNN custom development of high quality DNN modules at reasonable rates. We follow DotNetNuke Best Practices and provide you with tested, installable modules, complete with source code. We strive for 100% client satisfaction, zero bugs and on time delivery. Our expert team of developers can handle a wide range of projects, from profiles to reservation systems, and everything in between. [Click here](http://www.dnnmasters.com/products-services) for more examples, or [contact us](http://www.dnnmasters.com/company/contact) today to start the process of developing your custom DNN module.

#### <span id="page-61-0"></span>**5.1 About us**

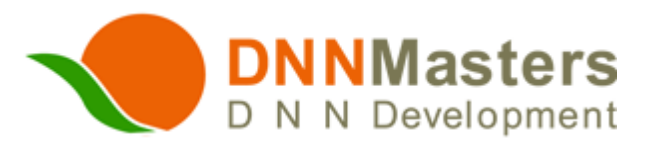

We produce some of the most popular DotNetNuke Modules, and also provide expert support for DotNetNuke users.

DNNMasters was formed in 2002 by a team of IT professionals who saw the potential in the platform which has since evolved into DotNetNuke. We saw the potential of DNN as a tool for businesses, so we knew there would also be a need for experienced, qualified, service oriented professionals to assist companies in achieving their goals.

Over the years DNNMaster's success at serving clients, and in developing modules that solve tough

business problems, has brought the company the respect of many within the DotNetNuke community, and the gratitude of many clients. DNNMasters strives to achieve the highest level of standards and customer satisfaction, while providing clients with the products and services to support DotNetNuke use:

- · DNN Certified modules for managing websites.
- · Professional development of custom DotNetNuke modules.
- · Remote assistance, dnn administration and dnn consulting.
- · Excellent DotNetNuke support.
- · DNN Hosting services

With 94 reviews at Snowcovered.com, we have a satisfaction score of 4.51 out of 5. The average for the last 6 months is 5.0.

Our reviews at Snowcovered.com usually say "Great product" and "Awesome service." We think you'll agree.

In over 7 years of providing DotNetNuke development, customization and support, we have developed the experience and the stability to be your DNN development partner. Contact us today for more information. Thank you for your interest in our company and our services. We look forward to working with you.

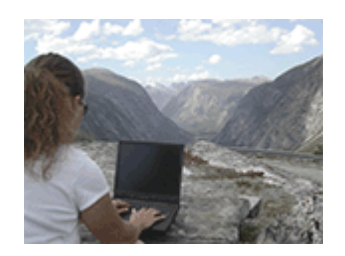

**Wherever you are, wherever we are...We can serve you!**

**DNNMasters** Siekierczyna 58 34-600 Limanowa Poland Phone/Fax: +48 (18) 332 99 47 Email: [support@dnnmasters.com](mailto:support@dnnmasters.com)

# **Index**

# **- I -**

Install 16 Installation 16

## **- R -**

Remove 18

$$
\textbf{-} \mathbf{U} \textbf{-}
$$

Uninstall 18